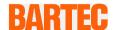

# **User Manual - TRANSLATION**

Mobile Computer MC92N0ex

Type 17-A1A.-.../......
Type B7-A2A.-.../......

ATEX/IECEx Zone 1
ATEX Zone 2 / 22
UL Class I, II, III Division 1
UL Class I, II, III Division 2

Document No.: 11-A1A2-7D0001 / 357929 Status: 07 October 2016 / Revision D

**Reservation:** Technical data subject to change without notice. Changes, errors and misprints may not be used as a basis for any claim for damages.

| Contents | Page                      |
|----------|---------------------------|
| English  | 1 – 73                    |
| Appendix | Declaration of Conformity |

Table of Content

Mobile Computer MC92N0ex

Type 17-A1A.-.... and Type B7-A2A.-....

**Table of Content** 

Mobile Computer MC92N0ex

Type 17-A1A.-.... and Type B7-A2A.-....

| 1. | Basic Secu  | rity Information                                | 1  |
|----|-------------|-------------------------------------------------|----|
|    | 1.1         | Information on this User Manual                 | 1  |
|    | 1.1.1       | Languages                                       | 2  |
|    | 1.1.2       | Changes in the document                         | 2  |
|    | 1.2         | Handling the product                            | 2  |
|    | 1.3         | Intended use                                    | 2  |
|    | 1.3.1       | Exclusive purpose                               | 2  |
|    | 1.3.2       | Unintended use                                  | 2  |
|    | 1.4         | Duties of the operator                          | 3  |
|    | 1.5         | Safety information                              | 3  |
|    | 1.5.1       | General safety information                      | 3  |
|    | 1.6         | Maintenance                                     | 3  |
|    | 1.6.1       | Servicing                                       | 3  |
|    | 1.6.2       | Inspection                                      |    |
|    | 1.6.3       | Repairs                                         |    |
|    | 1.6.4       | Commissioning                                   | 4  |
|    | 1.7         | Protection type, test certificate and standards |    |
|    | 1.8         | Warranty                                        |    |
|    | 1.9         | Co-applicable documents – Set of documents      | 6  |
|    | 1.10        | Definitions                                     |    |
|    | 1.11        | Configuration                                   | 7  |
| 2. | Product Des | scription                                       | 8  |
|    | 2.1         | Definition MC92N0ex-IS Version                  | 8  |
|    | 2.2         | Definition MC92N0ex-NI Version                  | 9  |
|    | 2.3         | Operation                                       | 10 |
|    | 2.3.1       | RFID / RuBee                                    | 11 |
| 3. | Technical D | Data                                            | 12 |
|    | 3.1         | Explosion protection IS                         | 12 |
|    | 3.2         | Explosion protection NI                         | 13 |
|    | 3.3         | Other applicable standards                      | 14 |
|    | 3.4         | Features                                        |    |
|    | 3.4.1       | Performance features                            | 16 |
|    | 3.4.2       | Physical features                               | 16 |
|    | 3.4.3       | User environment                                | 18 |
|    | 3.4.4       | Application development                         | 19 |
|    | 3.4.5       | Voice and data transmission Wireless LAN        | 20 |
|    | 3.4.6       | Voice and data transmission Wireless PAN        | 20 |
|    | 3.4.7       | Headset                                         | 20 |
|    | 3.4.8       | Data Capture Options                            | 21 |
|    | 3.4.9       | Decodable barcode types                         |    |
|    | 3.4.10      | RFID/RuBee Option                               |    |
|    | 3.5         | Battery                                         |    |
|    | 3.6         | External interfaces                             |    |
|    | 3.7         | Product labelling                               | 32 |
|    | 3.8         | Laser labels                                    |    |

# **Table of Content**

# Mobile Computer MC92N0ex

# Type 17-A1A.-.... and Type B7-A2A.-....

| 4. | Transport a | and Storage                                                                     | 34 |
|----|-------------|---------------------------------------------------------------------------------|----|
|    | 4.1         | Transport                                                                       | 34 |
|    | 4.2         | Storage                                                                         | 34 |
| 5. | Commissio   | oning                                                                           | 35 |
|    | 5.1         | Scope of delivery                                                               |    |
|    | 5.1.1       | Accessories optional                                                            | 35 |
|    | 5.2         | Requirements in potentially explosive atmosphere                                | 36 |
|    | 5.3         | First steps                                                                     |    |
|    | 5.4         | Structure                                                                       | 37 |
|    | 5.5         | Handling accessories                                                            | 38 |
|    | 5.5.1       | Insert battery                                                                  | 38 |
|    | 5.5.2       | Change keypad                                                                   | 39 |
|    | 5.5.3       | Insert SD card                                                                  | 42 |
|    | 5.5.4       | Remove/replace screen protector                                                 | 43 |
|    | 5.5.5       | Leather holster                                                                 | 44 |
|    | 5.5.6       | Headset                                                                         | 44 |
|    | 5.6         | RFID/RuBee                                                                      | 45 |
|    | 5.6.1       | Versions                                                                        | 45 |
|    | 5.6.2       | Reading range/direction                                                         | 46 |
|    | 5.6.3       | Software                                                                        | 47 |
|    | 5.7         | Connection to a PC                                                              | 47 |
|    | 5.7.1       | Active Sync                                                                     | 47 |
|    | 5.7.2       | Windows Mobile Device Center                                                    | 47 |
| 6. | Operation   |                                                                                 | 48 |
|    | 6.1         | Final inspection                                                                | 48 |
|    | 6.2         | Handling                                                                        | 48 |
|    | 6.3         | Care and cleaning                                                               | 49 |
|    | 6.3.1       | Care                                                                            |    |
|    | 6.3.2       | Cleaning                                                                        | 49 |
|    | 6.3.3       | Suitable materials                                                              | 50 |
|    | 6.4         | Operation recommendations and requirements                                      |    |
|    | 6.4.1       | Basic safety and health protection requirements                                 | 51 |
|    | 6.4.2       | Instructions on the use of Wireless Devices                                     | 53 |
|    | 6.4.3       | Equipment of the laser devices                                                  |    |
|    | 6.4.4       | LED Devices                                                                     |    |
|    | 6.4.5       | Restrictions to wireless devices                                                |    |
|    | 6.5         | Frequency of Operation – FCC and IC                                             |    |
|    | 6.6         | Electromagnetic fields                                                          |    |
|    | 6.6.1       | International                                                                   |    |
|    | 6.6.2       | Handheld devices                                                                |    |
|    | 6.7         | Optimise operating times/change energy settings (WEH 6.5.3 only)                |    |
|    | 6.7.1       | Automatic shutdown in the case of lengthy standby periods                       |    |
|    | 6.7.2       | Change display backlight (increases the operating time of the battery)          |    |
|    | 6.7.3       | Change keypad background lighting (increases the operating time of the battery) |    |
|    | 6.7.4       | Switch off radio connections                                                    |    |
|    | 6.8         | Software versions                                                               |    |
|    | 6.8.1       | OEM                                                                             | 62 |

# Type 17-A1A.-.... and Type B7-A2A.-....

|     | 6.8.2        | AKU                                              | 63 |
|-----|--------------|--------------------------------------------------|----|
|     | 6.8.3        | Bluetooth                                        | 63 |
|     | 6.8.4        | "Fusion"software                                 | 64 |
| 7.  | Faults and   | Troubleshooting                                  | 65 |
|     | 7.1          | Resetting the MC92N0ex                           | 65 |
|     | 7.1.1        | Windows Embedded Handheld and Windows CE Devices | 65 |
|     | 7.1.2        | On a Windows CE 7.0 device                       | 65 |
|     | 7.1.3        | On a Windows Embedded Handheld 6.5.3 device      | 67 |
| 8.  | Service, Ins | spection, Repair                                 | 69 |
|     | 8.1          | Service intervals                                |    |
|     | 8.2          | Inspection                                       | 69 |
|     | 8.3          | Service and repair work                          | 69 |
|     | 8.3.1        | Information on sending in for repairs            |    |
| 9.  | Disposal     |                                                  | 71 |
| 10. | Dispatch a   | nd Packaging Information                         | 71 |
| 11. | Accessorie   | es, Spare Parts                                  | 72 |
| 12. | Additional   | Information                                      | 74 |
|     | 12.1         | Links                                            | 74 |

Appendix: Declaration of Conformity

# 1. Basic Security Information

#### 1.1 Information on this User Manual

#### Read carefully before putting the devices into operation.

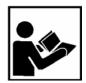

The User Manual is a fixed part of the product. It must be kept in the direct vicinity of the device and the installation, operating and service staff must have access to it at all times.

The User Manual contains important information, safety instructions and test certificates which are necessary for the perfect function of the device in operation.

The User Manual is directed at all individuals concerned with the assembly, installation, commissioning and servicing of the product. The applicable guidelines and standards for areas with gas and dust atmosphere (99/92/EC, EN 60079-17, EN 60079-19, IEC 60079-17, IEC 60079-19) must be observed when conducting this work.

Knowledge of the safety and warning information in this User Manual and the strict compliance with it is essential for safe installation and commissioning. Accidents, injuries and material damage can be avoided by circumspect handling and systematically following the instructions.

The figures in this User Manual serve to illustrate the information and descriptions. They are not necessarily completely transferrable and may differ slightly from the actual execution of the device.

Safety and warning information is particularly emphasised in this User Manual and marked by symbols.

#### **A** DANGER

**DANGER** describes a directly imminent danger. If not avoided, death or severe injury will be the consequence.

#### WARNING

**WARNING** describes a possibly imminent danger. If not avoided, death or severe injury may be the consequence.

#### **A** CAUTION

**CAUTION** describes a possibly imminent danger. If not avoided, mild or slight injury may be the consequence.

#### **ATTENTION**

**ATTENTION** describes a possibly damaging situation. If not avoided, the plant or objects in its vicinity may be damaged.

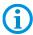

Important information on effective, economic & environmentally compliant handling.

Type 17-A1A.-.... and Type B7-A2A.-....

#### 1.1.1 Languages

The original User Manual is written in German. All other available languages are translations of the original User Manual.

The User Manual is available in German and English. If further languages are required, these must be requested from BARTEC or stated on placing an order.

#### 1.1.2 Changes in the document

BARTEC reserves the right to change the content of this document without notification. No warranty is assumed for the correctness of the information. In cases of doubt, the German safety instructions apply because it is not possible to rule out errors of translation or printing. In the case of legal disputes, the "General Terms and Conditions of Business" of the BARTEC Group also apply.

The current versions of the datasheets, operating instructions, certificates and EC declarations of conformity can be downloaded from <a href="www.bartec-group.com">www.bartec-group.com</a> under Products and Solutions in the product area "Automation technology" or may be requested directly from BARTEC GmbH.

### 1.2 Handling the product

The product described in this User Manual left the factory in a perfect and tested state in terms of safety. To maintain this state and to achieve a perfect and safe operation of this product, it may only be operated in the manner described by the manufacturer. In addition, the perfect and safe operation of this product requires correct transportation, proper storage and careful operation.

The safe and perfect handling of the Mobile Computer is a prerequisite for its perfect and correct functioning.

#### 1.3 Intended use

#### 1.3.1 Exclusive purpose

The Mobile Computer MC92N0<sup>ex</sup> is a handheld piece of electrical equipment. It serves the purpose of the mobile recording, processing and radio transmission of data within potentially explosive atmospheres.

It is used exclusively in combination with devices which comply with the requirements placed on the overvoltage category I.

The admissible operating data of the device used must be considered.

#### 1.3.2 Unintended use

Any other use is unintended and may lead to damage and accidents. The manufacturer shall not be liable for any use extending beyond the exclusive purpose.

# 1.4 Duties of the operator

The operator undertakes to only permit persons to work with the Mobile Computers who

- are acquainted with the basic regulations on safety and accident prevention, and who have been inducted in the use of the Mobile Computer;
- have read and understood the documentation, the safety chapter and the warnings.

The operator checks that the safety and accident prevention regulations applicable to the respective case of use have been observed.

### 1.5 Safety information

#### 1.5.1 General safety information

- ▶ Do not dry wipe or clean devices in potentially explosive atmospheres!
- Do not open devices in potentially explosive atmospheres.
- General statutory provisions or guidelines on occupational health and safety, accident prevention provisions and environmental protection laws must be heeded, e.g. German Industrial Health and Safety Ordinance (BetrSichV) and nationally applicable ordinances.
- Use suitable clothing and shoes with respect to the danger of hazardous electrostatic charges.
- Avoid heat influences outside the specified temperature range.
- ▶ Protect device from external influences! Do not expose device to caustic/aggressive liquids, vapours or spray. In the case of malfunction or damaged enclosure, remove the device immediately from the potentially explosive atmosphere and bring it to a safe place.

### 1.6 Maintenance

The pertinent erection and operating provisions for electrical systems must be observed! (e.g. Directive 99/92/EC, Directive 94/9/EC, BetrSichV and nationally applicable ordinances EN 60079-14, IEC 60079-14 and the series DIN VDE 0100)!

Observe the national waste disposal regulations when disposing of the devices.

#### 1.6.1 Servicing

No constant servicing will be necessary if operated correctly under consideration of the assembly instructions and environmental conditions. See Chapter "Service, inspection, repair" in this respect.

#### 1.6.2 Inspection

According to EN 60079-17, IEC 60079-17, EN 60079-19 and IEC 60079-19, the operator of electrical systems in potentially explosive atmospheres is obliged to have these inspected by an electrician to ensure correct condition.

Type 17-A1A.-.... and Type B7-A2A.-....

#### 1.6.3 Repairs

Repairs to explosion-protected devices may only be performed by authorised personnel with original spare parts and according to the state of the art. The applicable provisions must be observed in this respect.

#### 1.6.4 Commissioning

It must be checked that all components and documents are available before commissioning.

### 1.7 Protection type, test certificate and standards

Labels on explosion protection and the test certificate are attached to the device. See Chapter 3 "Technical data" with respect to labelling.

The guidelines and standards applicable to the Mobile Computer for devices and protected systems for intended use in potentially explosive atmospheres are provided in Chapter 3 "Technical data".

### 1.8 Warranty

#### WARNING

No changes or conversions may be made without the manufacturer's written consent.

If components other than those specified are used, explosion protection will no longer be assured. It cannot be guaranteed that parts procured from other suppliers have been designed and manufactured in conformance to safety requirements and with the necessary stress tolerance.

Contact the manufacturer and obtain his approval before performing any changes or retrofits. Use only original spare and expendable parts.

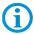

The manufacturer shall exclusively assume the complete warranty only for spare parts ordered from him.

Our "General Terms and Conditions of Sale and Delivery" shall apply in principle. These shall be made available to the operator on signing of contract at the latest. Warranty and liability claims in the case of injury and damage to property shall be excluded if they are attributable to one or several of the following causes:

Unintended use of the Mobile Computers.

- Incorrect assembly, commissioning, operation and servicing.
- Failure to observe the information in the User Manual with respect to transport, storage, assembly, installation, commissioning, operation and service.
- Independent structural changes.
- Faulty monitoring of parts subject to wear and tear.
- Incorrectly performed repairs.
- Cases of disaster through the impact of foreign bodies and force majeure.

We grant a warranty period of one year starting from the date of delivery from the Bad Mergentheim factory on the Mobile Computers and their accessories (exception: battery 6 months). This warranty covers all parts of the delivery and shall be restricted to the free replacement or repair of the defective parts in our Bad Mergentheim factory. For this purpose, any packaging supplied must be kept where possible. In the case of warranty, the goods must be returned to us after written agreement. There shall be no claim to repair at the sight of erection.

The versions, components, monitors and windows shown in this User Manual are merely examples and may deviate from the actual display.

The information contained herein refers to the explosion-protected version of series  $MC92N0^{ex}$ .

This User Manual contains all important information on the subject of explosion protection. The original user manuals and product information of ZEBRA with information on handling and commissioning are also available. In the case of overlaps, the information in this User Manual shall take priority and shall supersede the information from ZEBRA.

# 1.9 Co-applicable documents – Set of documents

#### **BARTEC**

- User Manual to the Mobile Computer series MC92N0<sup>ex</sup> The use of the explosion-protected version of the Mobile Computer series MC92N0<sup>ex</sup> is described in this User Manual.
- Technical datasheet for the explosion-protected version of the Mobile Computer series MC92N0<sup>ex</sup> – This technical datasheet contains the most important explosionrelevant technical data as well as general technical data.

#### **ZEBRA**

The set of documentation of the MC9200 contains information on the respective user requirements and covers the following:

- Quick Start Guide for the MC9200 The commissioning of the Mobile Computer MC9200 is described in this User Manual.
- User Manual for the MC92N0 The use of the Mobile Computer MC MC9200 is described in this User Manual.
- Integration Manual for the MC9200 The setting up of the Mobile Computer MC9200 including accessories is described in this User Manual.
- User Manual for Microsoft® applications for Windows Embedded Handheld 6.5.3 for Enterprise Mobility devices – The use of Microsoft applications is described in this User Manual.

#### 1.10 Definitions

Some abbreviations are used in the documentation.

**IS** = Intrinsically Safe / Intrinsic Safety =>

is used as an umbrella term for Zone 1 and Division 1 versions

NI = Non-Incendive / non-sparking =>

is used as an umbrella term for Zone 2 and Division 2 versions

MC92N0ex = Stands for the entire explosion-proof product series.

# 1.11 Configuration

This Manual refers to the following configurations:

|                | Configuration Version                                                                                                    |     |  |
|----------------|----------------------------------------------------------------------------------------------------|-----|--|
| Configuration  |                                                                                                    |     |  |
| Wireless       | ■ WLAN: 802.11 a/b/g/n                                                                                                    |     |  |
|                | ■ WPAN: Bluetooth 2.1 EDR                                                                                                    |     |  |
| Reader options | ■ RFID-LF 125 kHz / 134 kHz                                                                                                    |     |  |
|                | ■ RFID-HF 13.56 MHz                                                                                                    |     |  |
|                | ■ RFID-UHF (EU) 865.6 to 867.5 MHZ                                                                                                    |     |  |
|                | ■ RFID-UHF (US) 902 to 928 MHz                                                                                                    |     |  |
|                | ■ RuBee 65.5 kHz / 131 kHz                                                                                                    |     |  |
| Display        | ■ 3.7" VGA Color Display                                                                                                    |     |  |
| Memory         | ■ 1 GB RAM / 2 GB Flash Memory                                                                                                    |     |  |
| Scanner        | ■ 1D-Laser Scanner Normal Range                                                                                                    |     |  |
| options        | ■ 1D-Laser Scanner Long Range                                                                                                    |     |  |
|                | 1D-/2D-Imager Short Range                                                                                                    |     |  |
|                | ■ 1D-/2D-Imager Mid Range (only NI-version)                                                                                                    |     |  |
|                | ■ 1D-/2D-Long Range Imager (only NI-version)                                                                                                    |     |  |
|                | ■ 1D-/2D-Imager DPM (Direct Part Marking)                                                                                                    |     |  |
| Operating      | Windows WEH 6.5.3                                                                                                    |     |  |
| system options | Windows CE 7.0                                                                                                    |     |  |
|                | ■ Android KitKat 4.4                                                                                                    |     |  |
| Keypad options | 28 Keypad (Numeric keys can be used direct, Alpha keys and other key functions can be used via function keys)                                          |     |  |
|                | <ul> <li>43 Keypad (Numeric- and function keys can be used direct<br/>alpha keys and other key functions can be used via function<br/>keys)</li> </ul> |     |  |
|                | ■ 53 Keypad (Numeric- and alpha keys cen be used direct other key functions can be used via function keys)                                             | ct, |  |
|                | ■ 53 Keypad with layout for VT Emulation                                                                                                    |     |  |
|                | ■ 53 Keypad with layout for 3270 Emulation                                                                                                    |     |  |
|                | ■ 53 Keypad with layout for 5250 Emulation                                                                                                    |     |  |

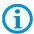

The Emulation software is not part of the device.

Other specific information on the keypad is provided under Technical Data or in the ZEBRA documentation.

# 2. Product Description

#### 2.1 Definition MC92N0ex-IS Version

The MC92N0<sup>ex</sup>-IS Mobile Computer is a robust mobile computer designed for industrial use and has been specially modified by BARTEC for use in hazardous (potentially explosive) areas in

- ATEX and IECEx Zone 1
- UL Class I, II Division 1
- UL Class III

This means that the extensive communication and data acquisition options which are already standard in other areas are available to the user in hazardous areas also.

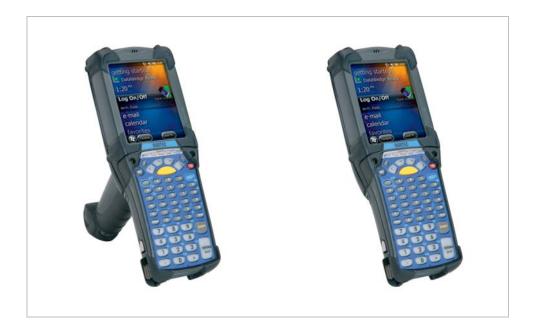

Its ergonomic design and easy operation make it an ideal support in the attainment of fast data availability in enterprise processes. Various versions of keypad are available for manual data capture.

Other data capture options are provided by the integrated 1D or 1D/2D scan engine for capturing barcodes and various optional RFID/RuBee readers.

The ergonomically mounted scan triggers on the MC92N0ex-IS allow data to be captured easily in one-hand operation. Several technologies are available for data communication with other systems and company divisions.

- Wireless LAN (WLAN),
- Wireless PAN (WPAN) (Bluetooth)
- Ethernet or USB connection through docking station

These modules, which are integrated in the device, allow a seamless transmission of voice and data into the company's network.

Other advantages in use are its sturdy construction, easy-to-read 3.7" VGA colour display with touch technology and highly efficient lithium-ion battery.

A 1 GHz dual-core processor in the MC92N0<sup>ex</sup>-IS ensures fast process execution. Easy application development is facilitated by the three operating systems, Microsoft Windows WEH 6.5.3, CE 7.0 or Anroid KitKat 4.4, in conjunction with the Enterprise Mobility Developer Kits (EMDK) or RohMobile Suite from Zebra.

1 GB RAM and 2 GB flash memory are integrated in the device for storing user-defined applications and data. For larger applications and volumes of data, BARTEC offers SD memory cards.

### 2.2 Definition MC92N0ex-NI Version

The MC92N0ex-NI Mobile Computer is a robust mobile computer designed for industrial use and has been specially modified by BARTEC for use in hazardous (potentially explosive) areas in

- ATEX Zone 2 / 22
- UL Class I, II Division 2
- UL Class III.

This means that the extensive communication and data acquisition options which are already standard in other areas are available to the user in hazardous areas also.

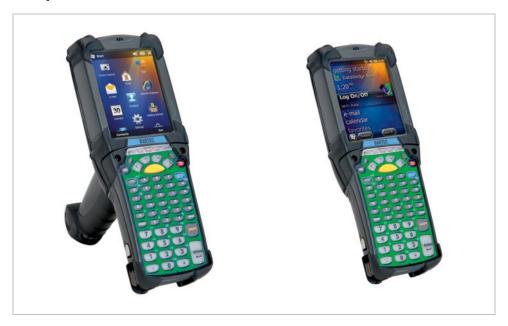

Type 17-A1A.-.... and Type B7-A2A.-....

Its ergonomic design and easy operation make it an ideal support in the attainment of fast data availability in enterprise processes. Various versions of keypad are available for manual data capture.

Other data capture options are provided by the integrated 1D or 1D/2D scan engine for capturing barcodes, RuBee reader and various optional RFID readers.

The ergonomically mounted scan triggers on the MC92N0<sup>ex</sup>-NI allow data to be captured easily in one-hand operation. Several technologies are available for data communication with other systems and company divisions.

- Wireless LAN (WLAN),
- Wireless PAN (WPAN) (Bluetooth)
- Ethernet or USB connection through docking station

These modules, which are integrated in the device, allow a seamless transmission of voice and data into the company's network.

Other advantages in use are its sturdy construction, easy-to-read 3.7" VGA colour display with touch technology and highly efficient lithium-ion battery.

A 1 GHz dual-core processor in the MC92N0<sup>ex</sup>-NI ensures fast process execution. Easy application development is facilitated by the three operating systems, Microsoft Windows WEH 6.5.3, CE 7.0 or Android KitKat 4.4, in conjunction with the Enterprise Mobility Developer Kits (EMDK) or RohMobile Suite from Zebra.

1 GB RAM and 2 GB flash memory are integrated in the device for storing user-defined applications and data. For larger applications and volumes of data, BARTEC offers SD memory cards.

# 2.3 Operation

The Mobile Computer MC92N0ex-IS is a handheld electrical device. It serves the purposes of the mobile entry, processing and radio transmission of data within potentially explosive atmospheres.

It is used exclusively in combination with devices which comply with the requirements placed on the overvoltage category I.

#### **A** VORSICHT – CAUTION – PRUDENCE

**VORSICHT** Abweichungen von den hier angegebenen Verfahren oder Einstellungen können zu einer gesundheitsgefährdenden Strahlenbelastung führen.

**CAUTION** Use of controls or adjustments or performance of procedures other than those specified herein may result in hazardous radiation exposure.

**PRUDENCE** L'usage de commandes ou de réglages, ou la réalisation de procédures autres que ceux spécifiés dans le présent document peuvent exposer l'utilisateur à des radiations dangereuses.

The Mobile Computer MC92N0ex-IS, Type 17-A1A.-..../....... have been modified for use in the following potentially explosive atmospheres

- ATEX/IECEx Zone 1
- UL Class I Division 1 Groups C and D
- UL Class II Division 1 Groups F and G
- UL Class III
- ATEX/IECEx Zone 2
- UL Class I Division 2 Groups C and D
- UL Class II Division 2 Groups F and G

The Mobile Computer MC92N0<sup>ex</sup>-IS, Type 17-A1A.-.../ may <u>not</u> be used in the following zones:

- ATEX/IECEx Zone 0
- ATEX/IECEx Zone 21/22
- UL Class I Division 1 Groups A and B
- UL Class II Division 1 Group E
- UL Class II Division 2 Group E

The Mobile Computer MC92N0ex-NI, Type B7-A2A.-..../ have been modified for use in the following potentially explosive atmospheres

- ATEX Zone 2
- ATEX Zone 22
- UL Class I Division 2 Groups A, B, C and D
- UL Class II Division 2 Groups F and G
- UL Class III

The Mobile Computer MC92N0ex-NI, Type B7-A2A.-.../...... may <u>not</u> be used in the following zones:

- ATEX/IECEx Zone 0 and 1
- ATEX/IECEx Zone 21
- UL Class II Division 1 Groups A, B, C, D, E, F and G
- UL Class II Division 2 Group E

#### 2.3.1 RFID / RuBee

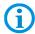

The RFID- and RuBee-Reader in the Mobile Computer MC92N0ex-IS is triggered only by manual operation (with outstretched hand).

# Type 17-A1A.-.... and Type B7-A2A.-...

# 3. Technical Data

# 3.1 Explosion protection IS

| ATEX Zone     | 1                            |                                  |                                                                 |  |
|---------------|------------------------------|----------------------------------|-----------------------------------------------------------------|--|
| Туре          | 17-A1A3-0/S                  | MC92N0e                          | ex-IS                                                           |  |
|               | 17-A1A3-R/S                  | MC92N0e                          | ex-IS RFID                                                      |  |
| Ex protection | n                            | € II 2G                          | Ex q [ib] IIC T4 Gb                                             |  |
| Туре          | 17-A1A3-RC/S<br>17-A1A3-RD/S | MC92N0e                          | ×-IS RFID                                                       |  |
| Ex protection | n                            | € II 2G                          | Ex q [ib] IIB T4 Gb                                             |  |
| Certificate   |                              | PTB 13 A                         | TEX 2019 X                                                      |  |
| Standards     |                              | EN 60079<br>EN 60079<br>EN 60079 | 9-5:2007                                                        |  |
| IECEx Zone    | <del>.</del> 1               |                                  |                                                                 |  |
| Туре          | 17-A1A3-0/S                  | MC92N0e                          | ex-IS                                                           |  |
| J.            | 17-A1A3-R/S                  | MC92N0e                          | ×-IS RFID                                                       |  |
| Ex protection | n                            | Ex q [ib] II                     | IC T4 Gb                                                        |  |
| Туре          | 17-A1A3-RC/S<br>17-A1A3-RD/S | MC92N0e                          | ×-IS RFID                                                       |  |
| Ex protection |                              | Ex q [ib] IIB T4 Gb              |                                                                 |  |
| Certificate   |                              | IECEx PT                         | B 13.0043X                                                      |  |
| Standards     |                              | IEC 60079                        | 9-0:2011 Edition 6<br>9-5:2007 Edition 3<br>9-11:2011 Edition 6 |  |
| ATEX and IE   | CEx Directives               | ATEX<br>R&TTE                    | 94/9/EC EMV<br>2004/108/EC<br>1999/5/EC RoHS                    |  |
|               |                              | ΚάττΕ                            | 2002/95/EC R0H3                                                 |  |
| Product lab   | elling                       | C€                               | 0044                                                            |  |
| UL Class I,   | II, III Division 1           |                                  |                                                                 |  |
| Туре          | 17-A1A2-0/S<br>17-A1A2-R/S   | MC92N0e                          | ex-IS<br>ex-IS RFID/RuBee                                       |  |
| Ex protection | n                            |                                  | Division 1 Groups C and D<br>Division 1 Groups F and G          |  |
| Certificate U | SA and Canada                | E226123                          |                                                                 |  |
| Standards     |                              |                                  | dard UL 913, 5 Edition.<br>Standard of Canada C22.2 No. 157-92  |  |

# 3.2 Explosion protection NI

| ATEX Zone     | 2/22                         |                                                                                                    |
|---------------|------------------------------|----------------------------------------------------------------------------------------------------|
| Туре          | B7-A2A4-0/S<br>B7-A2A4-R/S   | MC92N0 <sup>ex</sup> -NI MC92N0 <sup>ex</sup> -NI RFID/RuBee                                                |
| Ex protection |                              | <ul> <li>II 3G Ex nA IIC T6 Gc</li> <li>II 3D Ex tc IIIC T80 °C Dc</li> <li>-20 °C ≤ Ta ≤ +50 °C</li> </ul> |
| Certificate   |                              | B1-A2A3-7C0001                                                                                              |
| Туре          | B7-A2A4-RC/S<br>B7-A2A4-RD/S | MC92N0ex-NI RFID                                                                                            |
| Ex protection | n                            | <ul> <li>II 3G Ex nA IIB T6 Gc</li> <li>II 3D Ex tc IIIB T80 °C Dc</li> <li>-20 °C ≤ Ta ≤ +50 °C</li> </ul> |
| Certificate   |                              | B1-A2A3-7C0002                                                                                              |
| Standards     |                              | EN 60079-0:2009<br>EN 60079-15:2010<br>EN 60079-31:2009                                                     |
| UL Class I,   | II, III Division 2           |                                                                                                    |
| Туре          | B7-A2A4-0/S<br>B7-A2A4-R/S   | MC92N0 <sup>ex</sup> -NI<br>MC92N0 <sup>ex</sup> -NI RFID/RuBee                                             |
| Ex protection |                              | Class I Division 2 Groups A, B, C and D<br>Class II Division 2 Groups F and G<br>Class III                  |
| Certificate L | ISA and Canada               | E226123                                                                                                    |
| Standards     |                              | ANSI/ISA 12.12.01, UL 60950,<br>Canada National Standard C22.2<br>No. 60950-1-07 2nd edition                |

# 3.3 Other applicable standards

| Electrical safety                |                                                                                                    |  |
|----------------------------------|----------------------------------------------------------------------------------------------------|--|
| EN 60950-1:2006 +A12:2011        | Information technology equipment - Safety -<br>Part 1: General requirements                                                                                                    |  |
| Radio Specification - WLAN / Blu | uetooth                                                                                                    |  |
| EN 300 328 V1.8.1                | Electromagnetic compatibility and Radio spectrum Matters (ERM) - Wideband transmission systems - Data transmission equipment operating in the 2,4 GHz ISM band and using wide band modulation techniques |  |
| EN 301 893 V1.7.1                | Broadband Radio Access Networks (BRAN) - 5 GHz high performance RLAN                                                                                                    |  |
| Safety Specifications – Specific | Absorption Rate (SAR)                                                                                                    |  |
| EN 50364:2010                    | Limitation of human exposure to electromagnetic fields from devices operating in the frequency range 0 Hz to 300 GHz, used in Electronic Article Surveillance                                            |  |
| EN 62479: 2010                   | Assessment of the compliance of low power electronic and electrical equipment with the basic restrictions related to human exposure to electromagnetic fields (10 MHz to 300 GHz)                        |  |
| EN 62311: 2008                   | Assessment of electronic and electrical equipment related to human exposure restrictions for electromagnetic fields (0 Hz - 300 GHz)                                                                     |  |
| Saftey Specifications – Laser ar | nd/or LED Products:                                                                                                    |  |
| EN 60825-1: 2007 (Laser)         | Safety of laser products - Part 1: Equipment classification and requirements                                                                                                    |  |
| EN 60825-1: 2001 (LED)           | Safety of laser products - Part 1: Equipment classification, requirements and user's guide                                                                                                    |  |

| Electro Magnetic Compatibility (   | (EMC) Specifications                                                                                                    |
|------------------------------------|----------------------------------------------------------------------------------------------------|
| EN 301 489-1 V1.9.2                | EMC Tests on Radio and Telecommunications<br>Terminal Equipment Part 1: Common EMC<br>Requirements                                                                                                    |
| EN 301 489-3 V1.6.1                | Electromagnetic compatibility and Radio spectrum Matters (ERM); ElectroMagnetic Compatibility (EMC) standard for radio equipment and services                                                                         |
| EN 301 489-1-3                     | Electromagnetic compatibility and Radio spectrum Matters (ERM); ElectroMagnetic Compatibility (EMC) standard for radio equipment and services                                                                         |
| EN 301 489-17 V2.2.1               | ElectroMagnetic Compatibility and Radio spectrum Matters (ERM); ElectroMagnetic Compatibility (EMC) standard for radio equipment and services. Part 17: Specific conditions for Wideband data and HIPERLAN equipment. |
| EN 55022: 2010 +AC:2011 Class B    | Information technology equipment - Radio disturbance characteristics - Limits and methods of measurement                                                                                                    |
| EN 55024: 2010                     | Information technology equipment - Immunity characteristics - Limits and methods of measurement                                                                                                    |
| EN 61000-3-3 :2008                 | Limits - Limitation of voltage changes, voltage fluctuations and flicker in public low-voltage supply systems, for equipment with rated current <=16 A per phase and not subject to conditional connection            |
| EN 61000-3-2:2006 +A2:2009         | Limits - Limits for harmonic current emissions (equipment input current <= 16 A per phase)                                                                                                    |
| 47 CFR Part 15, Subpart B, Class B |                                                                                                    |
| ICES 003 Issue 5, Class B          |                                                                                                    |
| EN 300 330-1 V1.8.1                | Electromagnetic compatibility and Radio spectrum Matters (ERM); Short Range Devices (SRD); Radio equipment in the frequency range 9 kHz to 25 MHz and inductive loop systems in the frequency range 9 kHz to 30 MHz   |
| EN 300 330-2 V1.6.1                | Electromagnetic compatibility and Radio spectrum Matters (ERM); Short Range Devices (SRD); Radio equipment in the frequency range 9 kHz to 25 MHz and inductive loop systems in the frequency range 9 kHz to 30 MHz   |
| EN 302 208-2 V1.4.1 (2011-11)      | Electromagnetic compatibility and Radio spectrum Matters (ERM); Radio Frequency Identification Equipment operating in the band 865 MHz to 868 MHz with power levels up to 2 V                                         |

# 3.4 Features

### 3.4.1 Performance features

| CPU              | Dual-Core 1 GHz OMAP 4430-Processor                                                                                                    |  |
|------------------|----------------------------------------------------------------------------------------------------|--|
| Operating system | Windows Embedded Handheld WEH 6.5.3 or Windows CE 7.0                                                                                                    |  |
| Memory           | 1 GB RAM; 2 GB Flash                                                                                                    |  |
| Extension slot   | SD card slot with SDHC support (up to 32 GB)  Optionally extendable with SD card:  1 GB Order number 17-28BE-F006/0002  2 GB Order number 17-28BE-F006/0003  4 GB Order number 17-28BE-F006/0004  8 GB Order number 17-28BE-F006/0005  16 GB Order number 17-28BE-F006/0006  32 GB Order number 17-28BE-F006/0007 |  |
| Interfaces       | RS232<br>USB                                                                                                    |  |

### 3.4.2 Physical features

| Dimensions  | in mm/inch           | Height x width x depth               |                      |
|-------------|----------------------|--------------------------------------|----------------------|
|             | Gun:                 | 231 x 91 x 193 mm                    | 9.1 x 3.6 x 7.6 inch |
|             | Gun RFID/RuBee:      | 231 x 115 x 193 mm                   | 9.1 x 4.5 x 7.6 inch |
| Dimensions  | in mm/inch           | Height x width x depth               |                      |
|             | Brick:               | 231 x 91 x 59 mm                     | 9.1 x 3.6 x 2.3 inch |
|             | Brick RFID/RuBee:    | 231 x 115 x 105 mm                   | 9.1 x 4.5 x 4.1 inch |
| Weight ATEX | K/IECEx (including   | Depends on version and o             | configuration        |
| battery)    | Gun:                 | approx. 1060 g                       | approx. 37 oz        |
|             | Brick:               | approx. 980 g                        | approx. 34 oz        |
|             | Gun RFID:            | approx. 1400 g                       | approx. 49 oz        |
|             | Brick RFID:          | approx. 1320 g                       | approx. 46 oz        |
| Weight UL D | ivision 1 (including | Depends on version and configuration |                      |
| battery)    | Gun:                 | approx. 830 g                        | approx. 29 oz        |
|             | Brick:               | approx. 700 g                        | approx. 24 oz        |
|             | Gun RFID/RuBee:      | approx. 1170 g                       | approx. 41 oz        |
|             | Brick RFID/RuBee:    | approx. 1040 g                       | approx. 40 oz        |
|             | ivision 2 und ATEX   | Depends on version and o             | configuration        |
| Zone 2/22   | (including battery)  |                                      |                      |
|             | Gun:                 | approx. 810 g                        | approx. 26 oz        |
|             | Brick:               | approx. 680 g                        | approx. 22 oz        |
|             | Gun RFID/RuBee:      | approx. 850 g                        | approx. 30 oz        |
|             | Brick RFID/RuBee:    | approx. 720 g                        | approx. 26 oz        |

|                               | T                                                                                                    |  |
|-------------------------------|----------------------------------------------------------------------------------------------------|--|
| Display                       | 3,7"-VGA- colour display                                                                                                    |  |
| VGA mode:                     | 480 (width) x 640 pixel (height)                                                                                                    |  |
| QVGA mode:                    | 240 (width) x 320 pixel (height) (Windows CE only)                                                                                                    |  |
| Touchscreen                   | Analogue-resistive touchscreen                                                                                                    |  |
| Background lighting           | LED technology                                                                                                    |  |
| Network connections           | Ethernet (via charge station);<br>Full-Speed USB, Host or Client                                                                                                    |  |
| Interactive sensor technology | <ul> <li>Three-axes accelerometer for motion sensor application for dynamic screen orientation</li> <li>power monitoring</li> <li>recognition of free fall</li> </ul>                                                                                                    |  |
| Keypad versions               | <ul> <li>28 Keypad (Numeric keys can be used direct, Alpha keys and other key functions can be used via function keys)</li> <li>43 Keypad (Numeric- and Function keys can be used direct, Alpha keys and other key functions can be used via function keys)</li> <li>53 Keypad (Numeric- and Alpha keys can be used directly, other key functions can be used via function keys)</li> </ul> |  |
|                               | <ul><li>53 Keypad with layout for VT Emulation</li></ul>                                                                                                    |  |
|                               | <ul> <li>53 Keypad with layout for 3270 Emulation</li> </ul>                                                                                                    |  |
|                               | - 53 Keypad with layout for 5250 Emulation                                                                                                    |  |

| Numeric keypad | Numeric keypad with (F) function keys | Alpha numeric keypad |
|----------------|---------------------------------------|----------------------|
|                |                                       |                      |
| 28 keys        | 43 keys                               | 53 keys              |

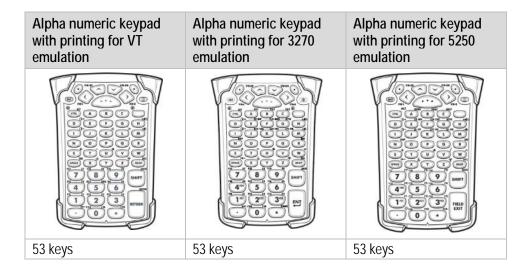

No emulation software is installed on the Mobile Computers with the emulation key version. The customer must order the emulation software separately from Zebra Solutions and its distributors and install it himself.

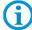

The devices are modified to suit the selected keypad version. The end user can replace the keypad later himself.

When replacing the keyboard, follow the instructions in this manual.

#### 3.4.3 User environment

| Operating temperature only IS Version                                | Type 17-A1A<br>-20 °C to +40 °C<br>-4 °F to +104 °F |                     |
|----------------------------------------------------------------------|-----------------------------------------------------|---------------------|
| Operating temperature only NI Version                                | Type B7-A2A<br>-20 °C to +50 °C<br>-4 °F to +122 °F |                     |
| Operating temperature during charging                                | 0 °C to +40 °C<br>+32 °F to +104 °F                 |                     |
| Storage temperature (without battery)                                | -40 °C to +70 °C<br>-40 °F to +158 °F               |                     |
| Air humidity                                                         | 5 % to 95 %                                         | (non-condensing)    |
| Class of protection (EN 60529)<br>only IS Version                    | IP 54<br>Type 17-A1A3                               | (ATEX/IECEx Zone 1) |
| Class of protection (EN 60529)<br>only IS Version<br>only NI Version | IP 64<br>Type 17-A1A2<br>Type B7-A2A                | (UL Division 1)     |

### 3.4.4 Application development

| PSDK (Platform Software Development Kit) and EMDK (Enterprise Mobility Developer Kit) is available via the ZEBRA Solutions Website. |                                                                                                    |  |
|----------------------------------------------------------------------------------------------------|----------------------------------------------------------------------------------------------------|--|
| Available for                                                                                                    | <ul><li>C</li><li>.Net</li></ul>                                                                                                    |  |
| Browser support:                                                                                                    |                                                                                                    |  |
| Pocket Browser or "RhoMobile Sui                                                                                                    | te" from ZEBRA Solutions for application development.                                                                                                    |  |
| RhoMobile Suite Toolkit consists of:                                                                                                | Technology-independent applications are prepared using this toolkit. Device type, operating system and screen size no longer play a role.  RhoMobile applications run simply on all popular mobile devices used in your company.                                                    |  |
| - RhoStudio                                                                                                    | One tool simplicity for application development, debugging and testing.                                                                                                    |  |
| – Rhodes.                                                                                                    | Open source cross-platform development framework for consumer applications                                                                                                    |  |
| - RhoElements                                                                                                    | Cross-platform development framework for enterprise applications.                                                                                                    |  |
| <ul><li>RhoConnect</li></ul>                                                                                                    | A mobile application and integration server for easy backend system integration and synchronization.                                                                                                    |  |
| - RhoHub                                                                                                    | Hosted services that simplify mobile application development and deployment.                                                                                                    |  |
| <ul><li>RhoGallery</li></ul>                                                                                                    | An enterprise app store to deploy, manage and secure mobile apps.                                                                                                    |  |
| Further applications are available from ZEBRA Solutions, e.g.                                                                       | <ul><li>CtLPanelWM</li><li>for the processing of device settings.</li></ul>                                                                                                    |  |
|                                                                                                    | <ul> <li>Application Launcher</li> <li>for the classification of applications in categories and access regulation for individual applications or operating system.</li> </ul>                                                                                                    |  |
|                                                                                                    | Data Wedge                                                                                                    |  |
|                                                                                                    | <ul> <li>Barcodes in applications can be read such as<br/>Excel or Word using.</li> </ul>                                                                                                    |  |
| RFID                                                                                                    | <ul> <li>SDK is available for C#</li> <li>The SDK was created in Visual Studio 2008.</li> <li>Includes all necessary drivers and DLL files for implementation.</li> <li>A RFID demo available in open source to show how to implement the RFID reader in an application.</li> </ul> |  |

#### 3.4.5 Voice and data transmission Wireless LAN

| WLAN radio module                                  |                                                                                                    |  |
|----------------------------------------------------|----------------------------------------------------------------------------------------------------|--|
| Radio standard                                     | Tri Mode IEEE 802.11a/b/g/n                                                                                                    |  |
| Data rate                                          | IEEE802.11a: up to 54 Mbit/sec. IEEE802.11b: up to 11 Mbit/sec. IEEE802.11g: up to 54 Mbit/sec. IEEE802.11n: up to 65 Mbit/sec.                                                                                           |  |
| Frequency range (country-dependent)                | IEEE802.11a: 5 GHz<br>IEEE802.11b: 2.4 GHz<br>IEEE802.11g: 2.4 GHz<br>IEEE802.11n: 2.4 GHz and 5 GHz                                                                                                    |  |
| Operating channels<br>IEEE802.11a<br>IEEE802.11b/g | Channel 8 - 165 5040 MHz - 5825 MHz Channel 1 – 13 2412 MHz - 2472 MHz Channel 14 2484 MHz Japan only The actual operating channels and frequencies are subject to the applicable rules and the certification authorities |  |
| Safety                                             | WPA2 Enterprise, 802.1x; EAP-TLS; TTLS (CHAP, MS-CHAP, MS-CHAPv2, PAP or MD5); PEAP (TLS, MSCHAPv2, EAP-GTC); LEAP, EAP-FAST (TLS, MS-CHAPv2, EAP-GTC), WPA2/AES, CCX v4, FIPS 140-2 conform and IPv6                     |  |
| Spread procedure                                   | DSSS (Direct Sequence Spread Spectrum) and Orthogonal Frequency Division Multiplexing                                                                                                    |  |
| Language support                                   | Voice over IP                                                                                                    |  |
| Antenna                                            | internal                                                                                                    |  |

#### 3.4.6 Voice and data transmission Wireless PAN

| Bluetooth            | Class II, version 2.1 with EDR |
|----------------------|--------------------------------|
| Maximum Output Power | 2.5 mW                         |
| Maximale Datenrate   | up to 2.1 Mbit/s               |
| Maximum range        | 10 m<br>32.8 feet              |
| Antenna              | Internal chip aerial           |

#### 3.4.7 Headset

| Headset Connector |           |   |        |  |
|-------------------|-----------|---|--------|--|
| Ex protection     | Ex ib IIC |   |        |  |
|                   | U0        | = | 8.6 V  |  |
|                   | 10        | = | 354 mA |  |
|                   | P0        | = | 479 mW |  |
|                   | CO        | = | 930 nF |  |
|                   | LO        | = | 460 μH |  |

#### 3.4.8 Data Capture Options

| Five available configuration possibilities | <ul> <li>1D-Standard-Range Laser Scanner<br/>(SE965)</li> <li>1D-Long-Range Laser Scanner<br/>Lorax SE1524)</li> <li>1D-/2D-Imager<br/>(Blockbuster SE4500-SR)</li> <li>1D-/2D-Imager DPM<br/>(Direct Part Marking)<br/>(Blockbuster SE4500-HD)</li> </ul> |
|--------------------------------------------|----------------------------------------------------------------------------------------------------|
|                                            | Only for NI Version  - 1D-/2D-Long Range Imager (SE4600-LR)                                                                                                    |

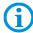

The various scan engines maximum ranges depend on the bar code symbology/type and the module width (in mil) used.

#### 3.4.8.1 1D- Standard-Range Laser Scanner (SE965)

SE965 1D scan engine decodes/reads 1D barcodes/symbols.

#### For MC92N0ex-K (Brick) and MC92N0ex-G (Gun) versions:

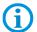

Further detailed information on the SE965 can be found in the "User Manual" or "Integrator Guide" from Zebra Solutions.

| Laser class            | CDRH Class II / IEC Class 2            |
|------------------------|----------------------------------------|
| Decode range           | up to approx. 2.5 m                    |
| with Code 39, 55 mil   | up to approx. 100 inch                 |
| Optical resolution     | 0.005 inch - minimum element width     |
| Skew                   | ± 40° from the vertical                |
| Pitch                  | ± 65° from the starting position       |
| Roll                   | ± 50° from the vertical                |
| Ambient light immunity | 86,111 lux                             |
| Scan rate              | 104 (± 12) scans/sec. (bi-directional) |
| Scan angle             | 47° ± 3° far range                     |
|                        | 35° ± 3° medium distance               |
|                        | 10° ± 3° near range                    |
| Laser energy at 650 nm | 1.7 mW peak                            |

#### 3.4.8.2 1D-Long-Range Laser Scanner (Lorax SE1524)

Lorax SE1524 1D scan engine decodes/reads 1D barcodes/symbols

#### For MC92N0ex-G (Gun) versions:

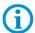

Further detailed information on the Lorax SE1524 can be found in the "User Manual" or "Integrator Guide" from Zebra Solutions.

The decode range depends on the quality and size of the bar code and on the scan engine's software setting.

| Laser class            | CDRH Class II / IEC Class 2                  |
|------------------------|----------------------------------------------|
| Decode range           | up to approx. 13.7 m<br>up to approx. 45 ft. |
| Ambient light immunity | 86,111 lux                                   |
| Scan rate              | 35 (± 5) scans/sec. (bi-directional)         |
| Scan angle             | 13.5° ± 0.7°                                 |
| Laser energy at 650 nm | 1.0 mW nominal value                         |

#### 3.4.8.3 1D-/2D-Imager (Blockbuster SE4500-SR)

SE4500-SR 1D/2D Imager Engine (omni-directional) decodes/reads 1D and 2D barcodes/symbols

#### For MC92N0ex-G (Gun) and MC92N0ex-K (Brick) versions:

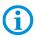

Further detailed information on the SE4500-SR Blockbuster can be found in the "User Manual" or "Integrator Guide" from Zebra Solutions.

| Laser class            | CDRH Class II / IEC Class 2                    |  |
|------------------------|------------------------------------------------|--|
| Decode range, near     | up to approx. 5.3 cm                           |  |
| with code 39, 5 mil    | up to approx. 2.1 inches                       |  |
| Decode range, far      | up to approx. 19.1 cm                          |  |
| with code 39, 5 mil    | up to approx. 7.5 inches                       |  |
| Focus distance         | From the centre of the scanner window SR 19 cm |  |
| Resolution             | 752 x 480 pixels HxV (grey phase)              |  |
| Rotational tolerance   | 360°                                           |  |
| Angle of inclination   | ± 60° from the starting position               |  |
| Skew tolerance         | ± 60° from the starting position               |  |
| Ambient light immunity | 96,900 lux                                     |  |
| Aiming LED (VLD)       | 655 Nm ± 10 nm                                 |  |
| Exposure element (LED) | 625 Nm ± 5 nm LEDs (2x)                        |  |
| Field of view          | Horizontal 40 °<br>Vertical 25 °               |  |

#### 3.4.8.4 1D-/2D-Imager DPM (Blockbuster SE4500-HD)

SE4500-HD 1D/2D Imager Engine with DPM decodes/reads a wide range of DPM markings on metal, plastic and glass surfaces, including dot peening, laser etching, casting, stamping or moulding.

#### For MC92N0ex-G (Gun) and MC92N0ex-K (Brick) versions:

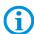

Further detailed information on the Blockbuster SE4500-HD can be found in the "User Manual" or "Integrator Guide" from Zebra Solutions.

The decode range depends on the quality and size of the bar code and on the scan engine's software setting.

| Laser class            | CDRH Class II / IEC Class 2                    |
|------------------------|------------------------------------------------|
| Decode range, near     | up to approx. 4.1 cm                           |
| with code 39, 3 mil    | up to approx. 1.6 inches                       |
| Decode range, far      | up to approx. 9.7 cm                           |
| with code 39, 3 mil    | up to approx. 3.8 inches                       |
| Focus distance         | From the centre of the scanner window SR 19 cm |
| Resolution             | 752 x 480 pixels HxV (grey phase)              |
| Roll tolerance         | 360°                                           |
| Pitch angle            | ± 60° from the starting position               |
| Skew tolerance         | ± 60° from the starting position               |
| Ambient light immunity | 96,900 lux                                     |
| Aiming LED (VLD)       | 655 Nm ± 10 nm                                 |
| Exposure element (LED) | 625 Nm ± 5 nm LEDs (2x)                        |
| Field of view          | Horizontal 40 °<br>Vertical 25 °               |

#### 3.4.8.5 1D-/2D-Imager (Blockbuster SE4750-SR)

SE4750-SR 1D/2D Imager Engine (omni-directional) decodes/reads 1D and 2D barcodes/symbols

#### For MC92N0ex-G (Gun) and MC92N0ex-K (Brick) versions:

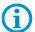

Further detailed information on the SE4750-SR Blockbuster can be found in the "User Manual" or "Integrator Guide" from Zebra Solutions.

| Laser class            | CDRH Class II / IEC 825 Class 2                      |
|------------------------|------------------------------------------------------|
| Decode range, near     | up to approx. 5.8 cm                                 |
| with 5 mil Code 128    | up to approx. 2.3 inches                             |
| Decode range, far      | up to approx. 22.1 cm                                |
| with 5 mil Code 128l   | up to approx. 8.7 inches                             |
| Focus distance         | From the centre of the scanner window SR 7.38 inches |
| Resolution             | 1280 x 960 pixels                                    |
| Rotational tolerance   | 360°                                                 |
| Angle of inclination   | ± 60° from the starting position                     |
| Skew tolerance         | ± 60° from the starting position                     |
| Ambient light immunity | 96,900 lux                                           |
| Aiming LED (VLD)       | 655 Nm ± 10 nm                                       |
| Field of view          | Horizontal 48 °<br>Vertical 36.7 °                   |

#### 3.4.8.6 1D-/2D-Imager (Blockbuster SE4750-MR)

SE4750-MR 1D/2D Imager Engine (omni-directional) decodes/reads 1D and 2D barcodes/symbols

#### For MC92N0ex-G (Gun) and MC92N0ex-K (Brick) versions:

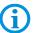

Further detailed information on the SE4750-MR Blockbuster can be found in the "User Manual" or "Integrator Guide" from Zebra Solutions.

| Laser class                              | CDRH Class II / IEC 825 Class 2                      |
|------------------------------------------|------------------------------------------------------|
| Decode range, near with 5 mil Code 128   | up to approx. 18.8 cm<br>up to approx. 7.4 inches    |
| Decode range, far<br>with 5 mil Code 128 | up to approx. 40.6 cm<br>up to approx. 16.0 inches   |
| Focus distance                           | From the centre of the scanner window MR 14.2 inches |
| Resolution                               | 1280 x 960 pixels                                    |
| Rotational tolerance                     | 360°                                                 |
| Angle of inclination                     | ± 60° from the starting position                     |
| Skew tolerance                           | ± 60° from the starting position                     |
| Ambient light immunity                   | 96,900 lux                                           |
| Aiming LED (VLD)                         | 655 Nm ± 10 nm                                       |
| Field of view                            | Horizontal 31 °<br>Vertical 23 °                     |

#### 3.4.8.7 1D-/2D-Long Range Imager (SE4600-LR)

SE4500-SR 1D/2D Imager Engine (omni-directional) decodes/reads 1D and 2D barcodes/symbols

#### For MC92N0ex-G (Gun), type B7-A2A4-.G.. versions:

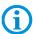

Further detailed information on the SE4600-LR can be found in the "User Manual" or "Integrator Guide" from Zebra Solutions.

| Laser class                              | CDRH Class II / IEC Class 2                      |
|------------------------------------------|--------------------------------------------------|
| Decode range, near with code 39, 5 mil   | up to approx. 20.32 cm<br>up to approx. 8 inches |
| Decode range, far<br>with code 39, 5 mil | up to approx. 9.14 cm up to approx. 30 feet      |

#### 3.4.9 Decodable barcode types

| All supported 1D-Barcodes |                  | All supported 2D-Barcodes (only supported with Imager versions) |                         |
|---------------------------|------------------|-----------------------------------------------------------------|-------------------------|
| 1D-Symbol/Codes           |                  | 2D-Symbol/Codes                                                 |                         |
| Code 11                   | Code 39          | Aztec                                                           | Micro PDF-417           |
| Code 93                   | Code 128         | Australian 4-state                                              | Maxi Code               |
| Codabar                   | Coupon code      | Canadian 4-state                                                | PDF-417                 |
| Chinesisch 2 of 5         | Discrete 2 aus 5 | Composite AB                                                    | QR Code                 |
| Interleaved 2 of 5        | Trioptic 39      | Composite C                                                     | TLC39                   |
| EAN-8                     | EAN-13           | Data Matrix                                                     | UK 4-state              |
| UPCA                      | UPCE             | Dutch Kix                                                       | US Planet               |
| UPC/EAN<br>Supplementals  | MSI              | Japanese 4-state                                                | US Postnet              |
| Webcode                   | RSS-14           | PDF-417 Macro                                                   | USPS 4-state<br>(US4CB) |
| RSS Limited               | RSS Expanded     | (Macro) Micro<br>PDF-417                                        | microQR                 |

#### 3.4.10 RFID/RuBee Option

| Five different RFID/RuBee | LF (Low Frequency)             |
|---------------------------|--------------------------------|
| options available         | HF (High Frequency)            |
|                           | UHF (EU) Ultra High Frequency) |
|                           | UHF (US) Ultra High Frequency) |
|                           | RuBee                          |

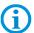

The maximum read / write ranges of the different RFID/RuBee readers are dependent on various environmental and ambient conditions and refer in the following to office environment. e.g.

- Transponder (Tag), size
- Mounting surface (metal, wood or different)
- Environment conditions
- Magnetic influence from outside
- Temperature
- Humidity

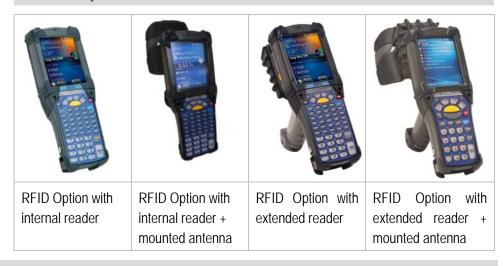

# 3.4.10.1 LF Reader (internal module)

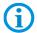

# For MC92N0ex-G (Gun) and MC92N0ex-K (Brick)

Combination with Scan Engine is not possible!

| Nominal reading / writing distance | up to approx. 5 cm<br>up to approx. 1.9 inches    |
|------------------------------------|---------------------------------------------------|
| Antenna                            | Integrated as ferrite antenna or air coil antenna |
| Frequency range                    | 125/134 kHz (automatic switching)                 |
| Transmitting power                 | 100 mW ± 2dB                                      |

| Supported standards |                 |                 |  |
|---------------------|-----------------|-----------------|--|
| HITAG S256          | HDX - RO        | EM 4450/4550    |  |
| HITAG S 2 kbit      | HDX (Multipage) | EM4xxx (UNIQUE) |  |
| HITAG 1             | EM4xxx (UNIQUE) | FDX-B           |  |
| HITAG 2             | FDX-B           | BDE             |  |
| Q5                  | BDE             | ISO 11784/5     |  |
| ATA5567             | ISO 117845      | ISO Animal      |  |
| EM4305              | ISO Animal      |                 |  |

# 3.4.10.2 LF Reader (extended module)

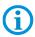

# For MC92N0ex-G (Gun) and MC92N0ex-K (Brick)

| Nominal reading / writing distance | up to approx. 5 cm<br>up to approx. 1.9 inches                           |
|------------------------------------|--------------------------------------------------------------------------|
| Antenna                            | Integrated in the extended module as ferrite antenna or air coil antenna |
| Frequency range                    | 125/134 kHz (automatic switching)                                        |
| Transmitting power                 | 100 mW ± 2dB                                                             |

| Supported standards |                 |                 |  |
|---------------------|-----------------|-----------------|--|
| HITAG S256          | HDX - RO        | EM 4450/4550    |  |
| HITAG S 2 kbit      | HDX (Multipage) | EM4xxx (UNIQUE) |  |
| HITAG 1             | EM4xxx (UNIQUE) | FDX-B           |  |
| HITAG 2             | FDX-B           | BDE             |  |
| Q5                  | BDE             | ISO 11784/5     |  |
| ATA5567             | ISO 117845      | ISO Animal      |  |
| EM4305              | ISO Animal      |                 |  |

Type 17-A1A.-.... and Type B7-A2A.-....

## 3.4.10.3 HF Reader (internal module)

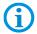

# For MC92N0ex-G (Gun) and MC92N0ex-K (Brick)

Combination with Scan Engine is not possible!

| Supported standards              |                                                                    |
|----------------------------------|--------------------------------------------------------------------|
| HF ISO 15693                     | I-Code SLI, Tag-IT HFI, my-d vicinity,<br>STM LRI512               |
| HF ISO 14443                     | mifare, mifare Ultra Light, my-d proximity,<br>I-Code 1 (optional) |
| Nominal reader calibration width |                                                                    |
| HF ISO 15693                     | up to approx. 5 cm up to approx. 1.97 inch                         |
| HF ISO 14443                     | up to approx. 5 cm up to approx. 1.97 inch                         |
|                                  | (with tags in cheque card format)                                  |
| Nominal writing distance         |                                                                    |
| HF ISO 15693                     | up to approx. 5 cm up to approx. 1.97 inch                         |
| HF ISO 14443                     | up to approx. 5 cm up to approx. 1.97 inch                         |
|                                  | (with tags in cheque card format)                                  |
| Antenna                          | integrated                                                         |
| Frequency range                  | 13.56 MHz                                                          |
| Transmitting power               | 250 mW ± 2 dB                                                      |

## 3.4.10.4 HF Reader (extended module)

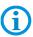

# For MC92N0ex-G (Gun) and MC92N0ex-K (Brick)

| Supported standards              |                                                                    |
|----------------------------------|--------------------------------------------------------------------|
| HF ISO 15693                     | I-Code SLI, Tag-IT HFI, my-d vicinity,<br>STM LRI512               |
| HF ISO 14443                     | mifare, mifare Ultra Light, my-d proximity,<br>I-Code 1 (optional) |
| Nominal reader calibration width |                                                                    |
| HF ISO 15693                     | up to approx. 2 cm up to approx. 4.72 inch                         |
| HF ISO 14443                     | up to approx. 6 cm up to approx. 2.36 inch                         |
|                                  | (with tags in cheque card format)                                  |
| Nominal writing distance         |                                                                    |
| HF ISO 15693                     | up to approx. 12 cm up to approx. 4.72 inch                        |
| HF ISO 14443                     | up to approx. 6 cm up to approx. 2.36 inch                         |
|                                  | (with tags in cheque card format)                                  |
| Antenna                          | integrated                                                         |
| Frequency range                  | 13.56 MHz                                                          |
| Transmitting power               | 250 mW ± 2 dB                                                      |

## 3.4.10.5 UHF Reader (internal module)

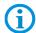

# For MC92N0ex-G (Gun) and MC92N0ex-K (Brick)

Combination with Scan Engine is not possible!

| Supported standards   |               | EPC Class 1 Gen 2 tag                                                         |
|-----------------------|---------------|-------------------------------------------------------------------------------|
| Nominal reading rang  | е             | up to approx. 30 cm up to approx. 11.8 inch                                   |
| Nominal writing dista | nce           | up to approx. 30 cm up to approx. 11.8 inch                                   |
| Antenna               |               | integrated                                                                    |
| Frequency range       | Europe<br>USA | 865.6 to 867.5 MHz (EN302 208)<br>902.0 to 928.0 MHz (FCC CFR 47 part 15.247) |
| Transmitting power    |               | 200 mW ± 2dB                                                                  |

## 3.4.10.6 UHF Reader (internal module + mounted antenna)

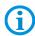

# For MC92N0ex-G (Gun) and MC92N0ex-K (Brick)

ATEX/IECEx protection type: 🖾 II 2G Ex q [ib] IIB T4 Gb

| Supported standards    |               | EPC Class 1 Gen 2 tag                                                         |
|------------------------|---------------|-------------------------------------------------------------------------------|
| Nominal reading range  | 9             | up to approx. 150 cm up to approx. 59 inches                                  |
| Nominal writing distar | ice           | up to approx. 150 cm up to approx. 59 inches                                  |
| Antenna                |               | external (UPM Raflatac)                                                       |
| Frequency range        | Europe<br>USA | 865.6 to 867.5 MHz (EN302 208)<br>902.0 to 928.0 MHz (FCC CFR 47 part 15.247) |
| Transmitting power     |               | 200 mW ± 2dB                                                                  |

## 3.4.10.7 UHF Reader (extended module)

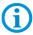

## For MC92N0ex-G (Gun) and MC92N0ex-K (Brick)

| Supported standards   | i             | EPC Class 1 Gen 2 tag                                                         |
|-----------------------|---------------|-------------------------------------------------------------------------------|
| Nominal reading rang  | ge            | up to approx. 50 cm up to approx. 19.6 inch                                   |
| Nominal writing dista | ince          | up to approx. 50 cm up to approx. 19.6 inch                                   |
| Antenna               |               | integrated                                                                    |
| Frequency range       | Europe<br>USA | 865.6 to 867.5 MHz (EN302 208)<br>902.0 to 928.0 MHz (FCC CFR 47 part 15.247) |
| Transmitting power    |               | 200 mW ± 2dB                                                                  |

Type 17-A1A.-.... and Type B7-A2A.-....

## 3.4.10.8 UHF Reader (extended module + mounted antenna)

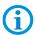

# For MC92N0ex-G (Gun) and MC92N0ex-K (Brick)

ATEX/IECEx protection type: 🖾 II 2G Ex q [ib] IIB T4 Gb

| Supported standards    |               | EPC Class 1 Gen 2 tag                                                         |
|------------------------|---------------|-------------------------------------------------------------------------------|
| Nominal reading range  | ;             | up to approx. 150 cm up to approx. 59 inches                                  |
| Nominal writing distar | ice           | up to approx. 50 cm up to approx. 59 inches                                   |
| Antenna                |               | external (UPM Raflatac)                                                       |
| Frequency range        | Europe<br>USA | 865.6 to 867.5 MHz (EN302 208)<br>902.0 to 928.0 MHz (FCC CFR 47 part 15.247) |
| Transmitting power     |               | 200 mW ± 2dB                                                                  |

## 3.4.10.9 RuBee Reader (extended module)

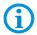

## For MC92N0ex-G (Gun) and MC92N0ex-K (Brick)

Combination with Scan Engine is possible!

| Nominal reading / writing distance | up to approx. 5 cm up to approx. 1.9 inches         |
|------------------------------------|-----------------------------------------------------|
| Antenna                            | Integrated as ferrite antenna and air coil antenna  |
| Frequency range                    | 65.5 kHz inductive power 131 kHz data communication |
| Transmitting power                 |                                                     |

# 3.5 Battery

| Type 17-A1Z0-0001 Type 17-A1Z0-0002 Type B7-A2Z0-0006          | (charge only outside of hazardous location) for type 17-A1A3 for type 17-A1A2 for type B7-A2A4 Lithium lons 7.4 V / 2400 mAh |  |
|----------------------------------------------------------------|----------------------------------------------------------------------------------------------------|--|
| Operating temperature  - During charging  - During discharging | 0 °C to +40 °C +32 °F to 104 °F<br>-20 °C to +50 °C -4 °F to 122 °F                                                          |  |
| Storage temperature                                            | -20 °C to +50 °C -4 °F to 122 °F                                                                                             |  |
| Relative air humidity                                          | 20 % - 95 % (non-condensing)                                                                                                 |  |
| Backup battery                                                 | Ni-MH battery 2.4 V/15 mAh (rechargeable) Integrated in the device and only replaceable in the factory.                      |  |
| Battery performance                                            | approx. 8 hours depending on the device settings                                                                             |  |

The battery life depends on various usage factors and on the device settings such as e.g.

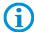

- Use and setting of WLAN / Bluetooth
- Backlighting
- Frequency of scanner utilisation
- Frequency of RFID utilisation

# 3.6 External interfaces

## Restrictions:

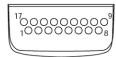

- The 17-pole data interface should only be used outside the potentially explosive atmosphere and exclusively with the devices stated by the manufacturer!
- The headset connection should only be used outside the potentially explosive atmosphere and exclusively with the devices stated by the manufacturer!

| PIN | Signal name | Function           | PIN | Signal name   | Function                              |
|-----|-------------|--------------------|-----|---------------|---------------------------------------|
| 1   | USB_GND     | USB                | 10  | Cradle_DET    | Grounded with device inside of cradle |
| 2   | USB_D_Plus  | USB                | 11  | DTR           | RS232C                                |
| 3   | TxD         | RS232C             | 12  | Not assigned  | Not assigned                          |
| 4   | RxD         | RS232C             | 13  | Power_IN      | 12 V / 2.5 A max.                     |
| 5   | DCD         | RS232C             | 14  | CTS           | RS232C                                |
| 6   | RTS         | RS232C             | 15  | USB_5V_DET    | USB                                   |
| 7   | DSR         | RS232C             | 16  | USB_D_Minus   | USB                                   |
| 8   | GND         | Ground, 2.5 A max. | 17  | EXT_Power_OUT | 3.3 V / 500 mA                        |
| 9   | RI          | RS232C             |     |               |                                       |

#### 3.7 **Product labelling**

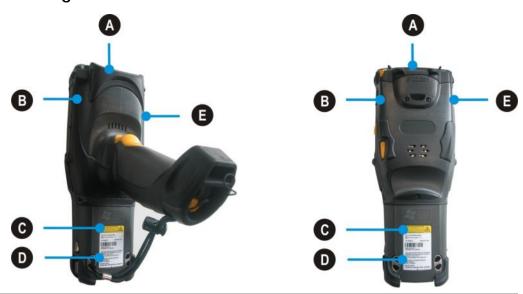

Laser warning

CAUTION - CLASS 3R LASER LIGHT WHEN OPEN. AVOID DIRECT EYE EXPOSURE.

ATTENTION - LUMIÈRE LASER DE CLASSE 3R, EN CAS D'OUVERTURE. EXPOSITION DANGEREUSE AU FAISCEAU.

VORSICHT - LASERLICHT KLASSE 3R, WENN ABDECKUNG GEÖFFNET. DIREKTE BESTRAHLUNG DER AUGEN VERMEIDEN.

В

**Laser Mark of Compliance** 

THIS CLASS B DIGITAL APPARATUS COMPLIES WITH CANADIAN ICES-003. CET APPAREIL NUMERIQUE DE LA CLASSE B EST CONFORME À LA NORME MIND-000 DU CANADA. COMPLIES WITH 2T CFR1940: 10 AND 1040.11 EXCEPT FOR DE VIATIONS PURSUANT TO LASER NOTICE No. 50, DATED JUNE 24, 2007, AND IEC/EN 60825-12001, 2007.8 IEC/CFN 6247-250.

IECEN 62471-2006

WARNING: SUBSTITUTION OF PARTS MAY IMPAIR INTRINSIC SAFETY. TO PREVENT IGNTION OF FLAMMABLE OR COMBUS TABLE ATMOSPHERES, DISCONNECT POWER BEFORE SERVICING, READ, UNDERSTAND AND ADHERE TO THE OPERATIONAL MANUAL, AVOID EXPOSURE LASER LIGHT IS EMITTED FROM THIS APERTURE.

ATTENTION: TOUTIES SUBSTITUTION DES COMPOSATIS PEUT COMPROMETTEEL AS SECURITÉ INTRINSÉQUE. POUR ÉVITER L'INFLAMMATION D'ATMOSPHÈRES INFLAMMABLES OU COMBUSTIBLES, VEUILLEZ METTRE HORS TENSIONA AVAIT L'ENTERTEINE VEUILLEZ LIER, PRENDRE CONNAISSANCE ET RESPECTIELLES CONSIGNES DU MODE D'EMPLOI. ÉVITEZ TOUTE EXPOSITION: CET APPAREIL ÉMET UNE LUMÉRE LASER

THIS DEVICE CONTAINS AN APPROVED RADIO MODULE. SEE REGULATORY GUIDE FOR PATENT AND RADIO INFORMATION SELEMPO DO NOT OPENI DO NOT CHARGE IN HAZLOC!

SEE MANUAL FOR SPECIAL CONDITIONS!

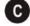

Laser warning

LASERLICHT - MICHT HE DEN STRAHL BUICHES:

JASER HAMSSE 3:

LUMIERE LASER: NE PAS PRESARRER DANS
LE FASCE ALL ASER DE CLASSE 2:

CACHION LASER LIGHT DOIND'S STARE REPUBLIEMS
CLASS DE ASER PRODUCT 530-650-m3, 1-m/9

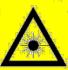

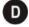

Type label

e.g. for:

ATEX/IECEx Zone 1

RFID-LF internal

IECEx PTB 13.0043X MADE IN GERMANY
MODEL MICSTONEN REFIDELE INTERNAL (VZ)
ONE Y USE BATTERY PACK PIN 17-A1Z0-0001
WASHING, THE ENCLOSURE IS FACTORY
DO NOT RECHARGE IN MAZ LOC.
ATTENTION: CE BOTTER EST SCELLE EN USINE,
NE PAS INTERTE DO UNIONE
NE PAS INTERTE SECONDECES IN AZ LOC.
SEE SECONDECES IN AZ LOC.
SEE SECONDECES IN AZ LOC.
SEE SECONDECES IN AZ LOC.
SEE SECONDECES IN AZ LOC.
SEE SECONDECES IN AZ LOC.
SEE SECONDECES IN AZ LOC.
SEE SECONDECES IN AZ LOC.
SEE SECONDECES IN AZ LOC.
SEE SECONDECES IN AZ LOC.
SEE SECONDECES IN AZ LOC.
SEE SECONDECES IN AZ LOC.
SEE SECONDECES IN AZ LOC.
SEE SECONDECES IN AZ LOC.
SEE SECONDECES IN AZ LOC.
SEE SECONDECES IN AZ LOC.
SEE SECONDECES IN AZ LOC.
SEE SECONDECES IN AZ LOC.
SEE SECONDECES IN AZ LOC.
SEE SECONDECES IN AZ LOC.
SEE SECONDECES IN AZ LOC.
SEE SECONDECES IN AZ LOC.
SEE SECONDECES IN AZ LOC.
SEE SECONDECES IN AZ LOC.
SEE SECONDECES IN AZ LOC.
SEE SECONDECES IN AZ LOC.
SEE SECONDECES IN AZ LOC.
SEE SECONDECES IN AZ LOC.
SEE SECONDECES IN AZ LOC.
SEE SECONDECES IN AZ LOC.
SEE SECONDECES IN AZ LOC.
SEE SECONDECES IN AZ LOC.
SEE SECONDECES IN AZ LOC.
SEE SECONDECES IN AZ LOC.
SEE SECONDECES IN AZ LOC.
SEE SECONDECES IN AZ LOC.
SEE SECONDECES IN AZ LOC.
SEE SECONDECES IN AZ LOC.
SEE SECONDECES IN AZ LOC.
SEE SECONDECES IN AZ LOC.
SEE SECONDECES IN AZ LOC.
SEE SECONDECES IN AZ LOC.
SEE SECONDECES IN AZ LOC.
SEE SECONDECES IN AZ LOC.
SEE SECONDECES IN AZ LOC.
SEE SECONDECES IN AZ LOC.
SEE SECONDECES IN AZ LOC.
SEE SECONDECES IN AZ LOC.
SEE SECONDECES IN AZ LOC.
SEE SECONDECES IN AZ LOC.
SEE SECONDECES IN AZ LOC.
SEE SECONDECES IN AZ LOC.
SEE SECONDECES IN AZ LOC.
SEE SECONDECES IN AZ LOC.
SEE SECONDECES IN AZ LOC.
SEE SECONDECES IN AZ LOC.
SEE SECONDECES IN AZ LOC.
SEE SECONDECES IN AZ LOC.
SEE SECONDECES IN AZ LOC.
SECONDECES IN AZ LOC.
SECONDECES IN AZ LOC.
SECONDECES IN AZ LOC.
SECONDECES IN AZ LOC.
SECONDECES IN AZ LOC.
SECONDECES IN AZ LOC.
SECONDECES IN AZ LOC.
SECONDECES IN AZ LOC.
SECONDECES IN AZ LOC.
SECONDECES IN AZ LOC.
SECONDECES IN AZ LOC.
SECONDECES IN AZ LOC.
SECONDECES IN A RISQUE D'EXPLOSION.
SEE REGULATORY GUIDE FOR PATENT
AND RADIO INFORMATION
CONTAINS APPROVED RADIO MODULES
TYPE: 21-1468/3 (92.11 abg., BLUETOOTH
TYPE: 05-0000-0990 / MC92NDex RFID-LF INTERNAL (V2) FCC ID TBUMC92N0EX IC: 5736C-MC92N0EX CONTAINS FCC ID TBULFG3 CONTAINS IC: 5736C-LFG3 C € 0044 BARTEC GmbH 97980 BAD MERGENTHEIM GERMANY

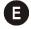

Laser warning

CAUTION - CLASS 2 LED LIGHT.

WHEN OPEN. DO NOT STARE INTO THE BEAM.

ATTENTION - LUMINERE LED DE CLASSE 2.

EN CAS D'OUVERTURE. NE PAS REGARDER DANS LE FAISCEAU

VORSICHT - LED LICHT KLASSE 2.

WENN ABDECKUNG GEÖFFNET. NICHT IN DEN STRAHL BLICKEN.

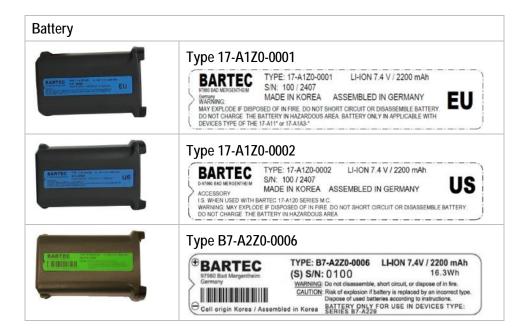

# 3.8 Laser labels

In compliance with IEC 60825 and EN 60825, Clause 5 the following information is provided:

| DEUTSCH              |                                                                                                    |                                  |                                                                                         |
|----------------------|----------------------------------------------------------------------------------------------------|----------------------------------|-----------------------------------------------------------------------------------------|
| KLASSE 1<br>KLASSE 2 | KLASSE 1 LASER PRODUKT<br>LASERLICHT<br>NICHT IN DEN LASERSTRAHL SEHEN<br>KLASSE 2 LASER PRODUKT     |                                  |                                                                                         |
| ENGLISH              |                                                                                                    | FRENCH / FRANÇAIS                |                                                                                         |
| CLASS 1<br>CLASS 2   | CLASS 1 LASER PRODUCT<br>LASER LIGHT<br>DO NOT STARE INTO BEAM<br>CLASS 2 LASER PRODUCT              | CLASSE 1<br>CLASSE 2             |                                                                                         |
| ITALIAN /            | ITALIANO                                                                                             | PORTUGUESE / PORTUGUÊS           |                                                                                         |
|                      | PRODOTTO AL LASER DI CLASSE 1<br>LUCE LASER<br>NON FISSARE IL RAGGIOPRODOTTO<br>AL LASER DI CLASSE 2 | CLASSE 1<br>CLASSE 2<br>LUMINOSO | PRODUTO LASER DA CLASSE 1<br>LUZ DE LASER NÃO FIXAR O RAIO<br>PRODUTO LASER DA CLASSE 2 |
| DUTCH / NEDERLANDS   |                                                                                                    | DANISH / DANSK                   |                                                                                         |
| KLASSE 1<br>KLASSE 2 | KLASSE-1 LASERPRODUKT<br>LASERLICHT<br>NIET IN STRAAL STAREN<br>KLASSE-2 LASERPRODUKT                | KLASSE 1<br>KLASSE 2             |                                                                                         |
| NORWEGIAN / NORSK    |                                                                                                    | FINNISH / SUOMI                  |                                                                                         |
|                      | LASERPRODUKT, KLASSE 1<br>LASERLYS IKKE STIRR INN I<br>LYSSTRÅLEN<br>LASERPRODUKT, KLASSE 2          | LUOKKA 1<br>LUOKKA 2             | LUOKKA 1 LASERTUOTE<br>LASERVALO<br>ÄLÄ TUIJOTA SÄDETTÄ<br>LUOKKA 2 LASERTUOTE          |

Type 17-A1A.-.... and Type B7-A2A.-....

# 4. Transport and Storage

# 4.1 Transport

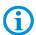

Report any transport damage or incomplete deliveries immediately after receipt in writing to the forwarding company and BARTEC GmbH.

Any damage caused through incorrect storage shall not be covered by the warranty provisions of BARTEC GmbH.

# 4.2 Storage

## **ATTENTION**

Property damage through incorrect storage!

- ▶ Observe storage temperatures.
- ► Keep humidity away from the Mobile Computers.

## Additional information on the batteries

The batteries of BARTEC (Type 17-A1Z0-0001, 17-A1Z0-0002 and B7-A2Z0-0006) are developed and manufactured in accordance with the highest industrial standards. The operating time or storage period of a battery is restricted, however. The actual life of a battery is influenced by different factors, e.g. hot, cold, rough operating environment and falling from a great height. If a battery is kept longer than six months, the performance may be impaired on a permanent basis. Keep the batteries in a dry, cool place. For longer periods of storage, remove the batteries from the device to prevent self-discharge, rusting of metallic parts and the escape of electrolyte.

Batteries kept for the duration of 6 months or longer should be charged and then discharged again at least every 3 months. If electrolyte has escaped, do not touch the areas affected and dispose of the batteries as prescribed. Replace the battery if the operating time has shortened considerably.

The standard warranty period for all BARTEC batteries is 6 months, whereby it is irrelevant whether the battery was acquired separately or was contained in the scope of delivery of the MC92N0<sup>ex</sup>.

# 5. Commissioning

Before you assemble the device, make sure that all components and documents exist.

## **A** DANGER

Avoid electrostatic charging in potentially explosive atmosphere.

There is a risk of fatal injury in an explosive atmosphere!

- ▶ Do not wipe or clean the devices with a dry cloth.
- Wear suitable clothing and shoes.
- ▶ Do not use rubber gloves or similar.

## **A** DANGER

Unintended use endangers explosion protection.

There is a risk of fatal injury in an explosive atmosphere!

- ▶ Do not make any changes to the Mobile Computer.
- ▶ In the case of functional disturbances or damage to the enclosure, the device should be removed immediately from the potentially explosive atmosphere to a safe place. Remove battery to decommission the device!
- ▶ Do not use any battery replicas or batteries from other manufacturers.

# 5.1 Scope of delivery

1 x MC92N0ex

1 x Lithium-ion battery 7.4 V / 2400 mAh

1 x Stylus

1 x User Manual

## 5.1.1 Accessories optional

Authorised accessories from BARTEC:

- SD card
- Replacement stylus
- Battery 7.4 V / 2400 mAh
- Cradle for communication and charging
- Charging station
- Screen protector
- Leather holster

# 5.2 Requirements in potentially explosive atmosphere

## **Mobile Computer**

- 1. The Mobile Computer may not be opened.
- 2. Do not use, swap or replace any non-specified components.
- 3. Do not retrofit any components to the internal plugs or slots.
- 4. Protect the Mobile Computer from impact!
- 5. Do not expose the Mobile Computer to caustic/aggressive liquids, vapours, mists!
- 6. Avoid the impact of moisture outside the specifications.
- 7. Avoid thermal impact outside the specified temperature range.
- 8. Use the 17-pole data interface only outside the potentially explosive atmosphere and exclusively with the devices specified by the manufacturer!
- 9. Use the headset connection only outside the potentially explosive atmosphere and exclusively with the devices specified by the manufacturer!

# **Battery**

- 1. The battery may not be opened.
- 2. Change battery type 17-A1Z0-0001, 17-A1Z0-0002 and B7-A2Z0-0006 only outside of hazardous area.
- Only charge the battery outside the potentially explosive atmosphere.
   Only use the battery for the purpose listed in this User Manual. Is only suitable for the Mobile Computer MC92N0ex.
- Battery type 17-A1Z0-0001 is only suitable for MC92N0<sup>ex</sup>-IS (type 17-A1A3-....)
- Battery type 17-A1Z0-0002 is only suitable for MC92N0ex-IS (type 17-A1A2-....)
- Battery type B7-A2Z0-0006 is only suitable for MC92N0<sup>ex</sup>-NI (type B7-A2A4-....)
- 4. There is a danger of burning if used incorrectly. Do not expose the battery to temperatures of more than +50 °C (122 °F).
- 5. Battery acid may escape from the cells and cause burning in the case of damage.
- 6. Defective batteries must be disposed of immediately, whereby the provisions on battery disposal applicable in the respective region must be observed.
- 7. The battery may explode if it catches fire!
- Do not short circuit the battery!

## **Accessories**

- 1. Only install or replace accessories outside the potentially explosive atmosphere.
- 2. Use accessories exclusively which have been tested or certified by BARTEC for this purpose.
- 3. The end user can replace the SD card, screen protector, keypad and leather holster himself.

# 5.3 First steps

- Unpack the Mobile Computer.
- Insert the battery into the Mobile Computer.
- ► Charge the battery on the cradle.
- ► Switch on the Mobile Computer.

## Optional:

- ► Charge the battery in a charger.
- Insert a SD card.
- ► Remove/replace screen protector.

The individual steps are explained on the following pages.

# 5.4 Structure

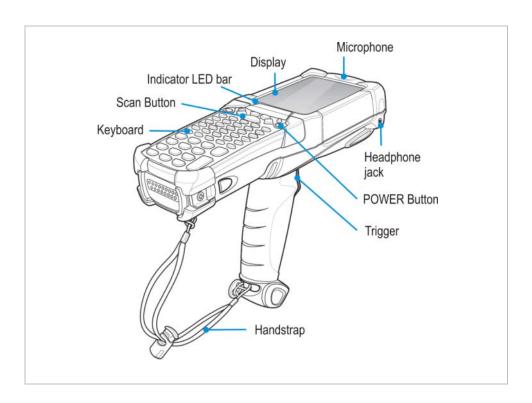

# 5.5 Handling accessories

## **A** DANGER

Non-certified accessories endanger explosion protection.

There is a risk of fatal injury in an explosive atmosphere!

► Only use original accessories from BARTEC/ZEBRA.

Only permitted outside the potentially explosive atmosphere:

- Charge battery.
- ► Insert/replace SD card.
- ► Remove/replace screen protector.

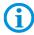

Further information is also provided by the ZEBRA documentation.

## 5.5.1 Insert battery

Depending on configuration, the MC92N0ex-IS is supplied with a 7.4 V/2200 mAh battery.

| Туре                                                                                 | Order<br>number | Charge time       |
|--------------------------------------------------------------------------------------|-----------------|-------------------|
| Battery (EU) for ATEX/IECEx Lithium-ion battery 7.4 V / 2400 mAh                     | 17-A1Z0-0001    | Less than 8 hours |
| Battery (US) fo UL Division 1<br>Lithium-ion battery 7.4 V / 2400 mAh                | 17-A1Z0-0002    | Less than 8 hours |
| Battery for UL Division 2 and ATEX Zone 2/22<br>Lithium-ion battery 7.4 V / 2400 mAh | B7-A2Z0-0006    | Less than 8 hours |

## Work steps:

- 1. Charge the battery only outside hazardous areas.
- 2. Use only batteries which have been tested or certified by BARTEC for this purpose.
- 3. Insert the battery with the battery contacts facing forwards into the battery compartment under the keypad.
- 4. Make sure that the battery's charging contacts agree with the charging contacts in the battery compartment.
- 5. Push the battery into the battery compartment until it locks into place.

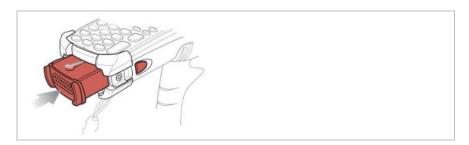

## 5.5.2 Change keypad

The MC92N0ex has interchangeable modular keypads.

## **A** DANGER

Non-certified accessories endanger explosion protection.

There is a risk of fatal injury in an explosive atmosphere!

- ▶ It must be ensured that only original keypads are used in safety-oriented operation.
- ► The use of imitation keypads from other manufacturers will render the type of ignition protection ineffective and there will then be a risk of fire or explosion.

## Only permitted outside the potentially explosive atmosphere:

- ► The keypad may only be changed outside the hazardous area!
- ► Follow proper ESD precautions to avoid damaging the SD card. Proper ESD precautions include, but are not limited to, working on an ESD mat and ensuring that the operator is property grounded.

## **ATTENTION**

## Incorrect handling may cause damage to property!

- ▶ Power off the MC92N0ex before start of change parts.
- ► Put the MC92N0<sup>ex</sup> into suspend mode before you remove the battery. Failure to properly remove the battery may cause the MC92N0<sup>ex</sup> to cold boot and potential loss of data.

## Work steps:

- 1. Turn off the MC92N0ex
- 2. Remove the battery (see chapter 5.5.1 "Insert battery").
- 3. Take out the screws at the top edge of the keypad.

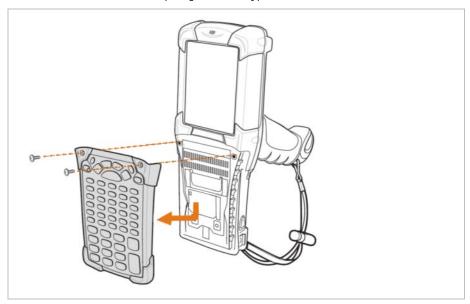

- 4. Pull the keypad downwards in the direction of the arrow and then forwards to take it out of the MC92N0ex.
- 5. Check that the contacts and seals are clean and in good condition.
- 6. Insert both of the keyboard's guide pins into the guide grooves (see illustration) on the mobile computer housing.

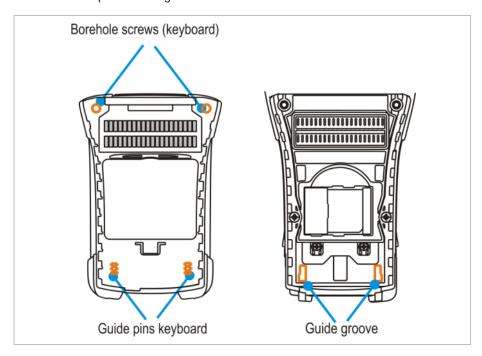

7. Snap on the keypad in the direction (see following illustration) of the arrow and push it upwards until the boreholes for the screws are over the threaded sleeves.

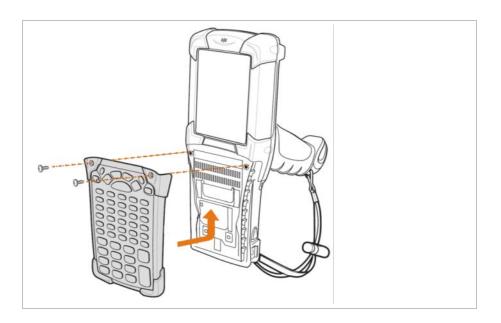

8. Check that the keypad is mounted correctly.

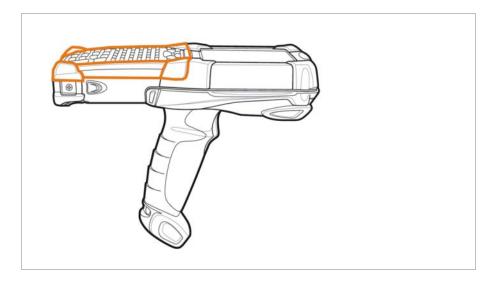

- 9. Tighten the screws (torque = 0.452 Nm / torque = 4.0 in-lbs); 0.5 Nm is advisable. Attention: Always use the correct torque.
- 10. After the exchange of the keyboard a cold boot (see chapter 7.1 "Resetting the MC92N0ex") must be performed.
- 11. The current drivers are installed on the unit and initialized automatically by the cold boot.

## **ATTENTION**

Incorrect handling may cause damage to property!

▶ Do not apply more than 0.5 NM or 4 in-lbs of torque when tightening the keypad screws.

#### 5.5.3 Insert SD card

## **ATTENTION**

## Damage to the SD card through electrostatic discharges!

- ▶ Use an antistatic base.
- Ensure that the operator is correctly earthed.
- Use only specified SD cards

| 1 GB  | Order number 17-28BE-F006/0002 |
|-------|--------------------------------|
| 2 GB  | Order number 17-28BE-F006/0003 |
| 4 GB  | Order number 17-28BE-F006/0004 |
| 8 GB  | Order number 17-28BE-F006/0005 |
| 16 GB | Order number 17-28BE-F006/0006 |
| 32 GB | Order number 17-28BE-F006/0007 |

## Work steps:

- 1. Only install or replace the SD card outside the potentially explosive atmosphere.
- 2. Only use SD cards which have been tested and certified by BARTEC for this purpose.
- 3. Press the red button "ON/OFF" to suspend the MC92N0ex.
- 4. Remove the battery (see chapter 5.5.1 "Insert battery")
- 5. Remove the two keypad screws and slide the keypad down and lift off (see chapter 5.5.2 "Change keypad").
- 6. Lift the SD card retaining door and position the SD card, with the contacts down, into the SD card holder (shown in the illustration).
- 7. Snap the retaining door closed.
- 8. Replace the keypad and re-attach using the two screws (see chapter 5.5.2 "Change keypad")
- 9. Perform a warm boot that the keypad is recognized by the system (see chapter 7.1 "Resetting the MC92N0ex").
- 10. Check in the File Explorer or the settings, if the SD card has been recognized.

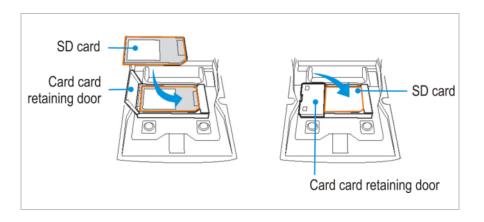

## 5.5.4 Remove/replace screen protector

The screen protector protects the touch screen and improves the user friendliness of the device. With its relatively hard surface, the screen protector offers a mechanical protection against scratches for example and reduces disturbing light reflections.

## **A** DANGER

Use of a screen protector changes the Ex protection type of the MC92N0<sup>ex</sup> to IIB. There is a risk of explosion when you use the MC92N0<sup>ex</sup> in combination with screen protector in hazardous area with gas group IIC.

► Use of screen protector change the Ex protection type of the MC92N0 from IIC to IIB.

## **ATTENTION**

Incorrect handling may cause damage to property!

- ▶ Use a screen protector so as not to impair the device warranty.
- ▶ Only use screen protector (Type 17-A1Z0-0003) from BARTEC.
- ▶ Observe the installation instructions for the screen protector.
- Do not use any sharp objects to remove the screen protector!

## Work steps

- 1. Only remove or replace the screen protector outside the potentially explosive atmosphere.
- 2. Lift a corner of the screen protector and remove it from the display.
- 3. Attach the screen protector in accordance with the "Screen protector installation instructions".

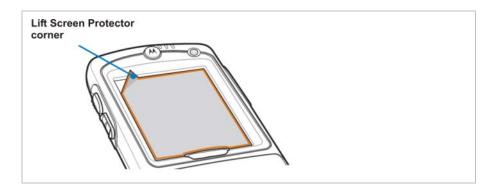

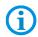

You can order screen protector from your customer consultant or from BARTEC. Installation instructions for the screen protector are part of the delivery scope. Part number: 17-A1Z0-0003 screen protector, pack of 5.

## 5.5.5 Leather holster

BARTEC offers holsters to protect the MC92N0<sup>ex</sup> series. The holsters are available in different versions.

## **A** DANGER

Non-certified accessories endanger explosion protection. There is a risk of fatal injury in an explosive atmosphere!

▶ Use only the original leather holsters.

## Leather holster with ining

| _ | for MC92N0ex-K RFID/RuBee                                    | 03-9809-0023 |
|---|--------------------------------------------------------------|--------------|
| _ | for MC92N0ex-G RFID/RuBee                                    | 03-9809-0024 |
| _ | for MC92N0ex-G and MC92N0ex-K with belt clip and turned part | 03-9809-0026 |
| _ | Turned part for holster                                      | 03-9809-0027 |

## Leather holster with ining and keypad protection foil

| _ | for MC92N0ex-K RFID/RuBee                                    | 03-9809-0019 |
|---|--------------------------------------------------------------|--------------|
| _ | for MC92N0ex-G RFID/RuBee                                    | 03-9809-0020 |
| _ | for MC92N0ex-G and MC92N0ex-K with belt clip and turned part | 03-9809-0022 |
| _ | Turned part for holster                                      | 03-9809-0027 |

## 5.5.6 Headset

## **A** DANGER

Headset what are not compliant to the safety data of the headset connector endanger a risk of explosion. There is a risk of fatal injury in an explosive atmosphere!

▶ Use only headsets which observe the safety data in the EC Type Examination Certificate.

Safety data of headset connector:

| Ex protection | Ex ib IIC |   |        |
|---------------|-----------|---|--------|
|               | U0        | = | 8.6 V  |
|               | 10        | = | 354 mA |
|               | P0        | = | 479 mW |
|               | C0        | = | 930 nF |
|               | LO        | = | 460 μH |

# 5.6 RFID/RuBee

The MC92N0ex can be optionally equipped with RFID/RuBee

This unique idea makes it possible to combine state-of-the-art technologies so that one device can capture barcode data or RFID/RuBee technology. Thanks to modular keyboards and a colour display, the data can be edited directly on the device. The data can be wirelessly transferred by means of WLAN or Bluetooth to other company divisions for further processing and accordingly be available in real time for further editing.

## 5.6.1 Versions

## Several versions of the RFID option are available.

| _ | Internal RFID Reader  | LF     | 125/134 kHz (without Scan Engine)                             |
|---|-----------------------|--------|---------------------------------------------------------------|
| _ | Extended RFID Reader  | LF     | 125/134 kHz                                                   |
| _ | Internal RFID Reader  | HF     | 13,56 MHz (without Scan Engine)                               |
| _ | Extended RFID Reader  | HF     | 13,56 MHz                                                     |
| _ | Internal RFID Reader  | UHF EU | 865.5 up to 867.5 MHz (without Scan Engine)                   |
| _ | Extended RFID Reader  | UHF EU | 865.5 up to 867.5 MHz                                         |
| _ | Internal RFID Reader  | UHF US | 902 up to 928 MHz (without Scan Engine)                       |
| _ | Extended RFID Reader  | UHF US | 902 up to 928 MHz                                             |
| _ | Internal RFID Reader  | UHF EU | 865.5 up to 867.5 MHz + mounted antenna (without Scan Engine) |
| _ | Extended RFID Reader  | UHF EU | 865.5 up to 867.5 MHz + mounted antenna                       |
| _ | Internal RFID Reader  | UHF US | 902 up to 928 MHz + mounted antenna (without Scan Engine)     |
| _ | Extended RFID Reader  | UHF US | 902 up to 928 MHz + mounted antenna                           |
| _ | Extended RuBee Reader |        | 65.5/131 kHz                                                  |

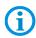

The customer cannot mount the RFID/RuBee option onto the mobile computer him/herself.

If the MC92N0ex is to be retrofitted at a later date, this may only be done in the factory.

## 5.6.2 Reading range/direction

The following specifications relating to ranges refer to an office environment and depend on the standard used, the tags and the environmental influences.

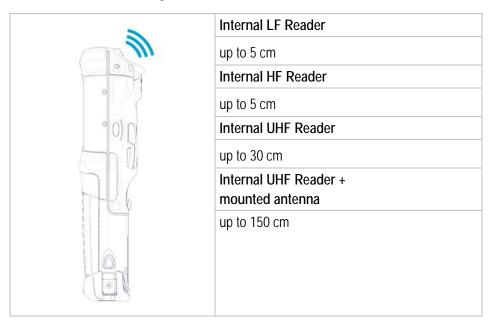

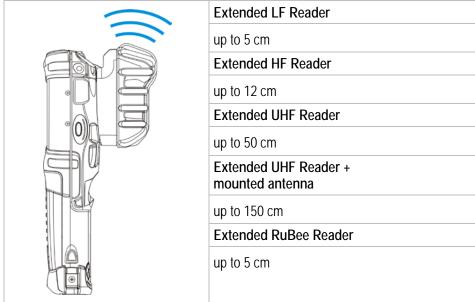

## 5.6.3 Software

A demo in Open Source and an SDK (created in Visual Studio 2008) are available as software for developing applications. The SDK file is available in the C# programming language and contains all the resources necessary for developing applications. On the one hand, the Open Source Demo serves to show the reading process and on the other hand it serves as a good example for application developers for programming readers. The following operating systems are supported by the SDK and the Demo.

- WEH (Windows Embedded Handheld) 6.5.3
- Windows CE 7.0
- Android KitKat 4.4

The SDK, the demo and the relevant descriptions are available free of charge on the BARTEC Download page.

http://www.bartec.de/automation-download/

## 5.7 Connection to a PC

The MC92N0ex-IS series is supplied with the Microsoft WEH 6.5.3 or higher operating system. Microsoft provides software free of charge for connection to a PC for synchronisation, installation and data exchange.

## 5.7.1 Active Sync

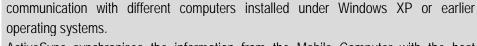

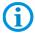

ActiveSync synchronises the information from the Mobile Computer with the host computer. Changes made on the Mobile Computer or the host computer exist on both devices after synchronisation.

It is recommended to install ActiveSync (Version 4.5 or higher) on the host computer for

ActiveSync is available for download as freeware at <a href="www.microsoft.com">www.microsoft.com</a>. Supporting operating systems Windows XP or earlier operating systems

More information on ActiveSync is available in the ZEBRA Integration Manual or on the Microsoft website.

## 5.7.2 Windows Mobile Device Center

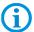

It is recommended to install the Windows Mobile Device Center on the host computer for the communication with different host computers installed under Windows Vista, Windows 7, 8 or Windows 10.

The Windows Mobile Device Center synchronises the data from the Mobile Computer with the host computer. Changes made on the Mobile Computer or the host computer exist on both devices after synchronisation.

The Windows Mobile Device Center is available for download as freeware at <a href="https://www.microsoft.com">www.microsoft.com</a>.

Supporting operating systems: Windows Vista, Windows 7, 8 or Windows 10

More information on Windows Mobile Device Center is available in the ZEBRA Integration Manual or on the Microsoft website.

# 6. Operation

The operator using an electric system in an potentially explosive environment must keep the accompanying operation equipment in a good condition, operate and monitor it correctly and conduct the requisite services and repairs. Before commissioning the devices, it must be checked that all components and documents are available.

# 6.1 Final inspection

The following aspects must be checked before putting the device into operation:

- Is there any damage to the display, scanner window or enclosure?
- ▶ Is the battery used certified?
- Is the battery compartment cover closed?
- ▶ Does the screen protector (if used) have the requisite certification?
- ► Is the SD card specified for the MC92N0ex-IS?

# 6.2 Handling

## Optimum standby position

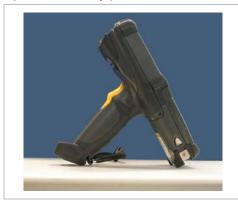

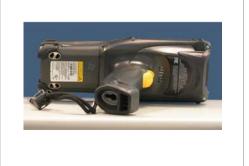

Right:

The Mobile Computer is protected from damage.

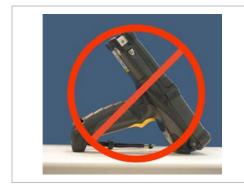

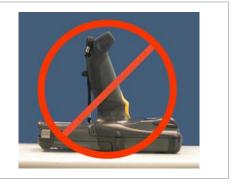

## Wrong:

The Mobile Computer can be damaged by objects on the surface or may fall down.

# 6.3 Care and cleaning

We recommend that the devices be cleaned regularly depending on use and also treated with care to ensure smooth and trouble-free operation.

## 6.3.1 Care

| Display     | Only use with supplied stylus for the touchscreen                                                                                                    |
|-------------|----------------------------------------------------------------------------------------------------|
|             | <ul> <li>Use screen protector</li> </ul>                                                                                                    |
|             | Use a soft cloth to clean and do not use aggressive cleaners                                                                                                    |
| Enclosure   | Protect device from impacts                                                                                                    |
|             | <ul> <li>Do not expose to extreme load, e.g. strong knocks and falling<br/>from great heights</li> </ul>                                                                                                    |
| Environment | Do not expose to extreme temperatures and                                                                                                    |
|             | Do not leave in dirty, moist or wet environment                                                                                                    |
| Battery     | Change regularly                                                                                                    |
|             | Discharge and charge regularly (every 3 months)                                                                                                    |
|             | <ul> <li>If storing for a lengthy time, take the batteries out of the Mobile</li> <li>Computer and keep them in a cool environment at about 0°C to</li> <li>+10°C and at a state of charge of approximately 40-50 %.</li> </ul>                                                                  |
|             | <ul> <li>It is recommendable to charge the battery again once the state of charge drops to approximately 5 %. It is not necessary to discharge the battery completely. Charging the battery every day doesn't do any damage either. Batteries nowadays do not have a "memory effect".</li> </ul> |
|             | <ul> <li>If the battery state of charge drops from 100 % to half of that too<br/>quickly, it is time to replace the battery. The battery's expected<br/>service life is approx. 500 charges with standard usage.</li> </ul>                                                                      |

## 6.3.2 Cleaning

## **A** DANGER

There is a risk of fatal injury in an explosive atmosphere!

► Only clean the devices and the accessories outside the potentially explosive atmosphere.

The following precautionary measures should be taken for your own safety and to ensure the operational safety of the device:

## **ATTENTION**

Devices and accessories can be destroyed if handled incorrectly.

- ► Generally separate the charger from the power supply.
- ▶ Only clean the cradle contacts if the battery has been removed.
- ► There should be no residue, e.g. fluff on the contacts.
- ► There should be no moisture residue on the contacts.
- ► Heed the safety precautions when drying with compressed air.

## 6.3.3 Suitable materials

- Alcohol cleaning cloths
- Lens cleaning cloths
- Cotton swabs
- Isopropanol
- Compressed air spray with tube

| Enclosure                    | With alcohol cleaning cloths                                                                                                    |
|------------------------------|----------------------------------------------------------------------------------------------------|
| Keys and intermediate spaces | <ul> <li>With alcohol cleaning cloths</li> </ul>                                                                                                    |
| Screen                       | <ul> <li>With alcohol cleaning cloths</li> <li>Avoid collections of fluid and rub with smooth cloths</li> </ul>                                                                |
| Scanner window               | <ul> <li>Cleaning agent for optical devices</li> </ul>                                                                                                    |
| Battery contacts             | Remove the battery from the device to clean.                                                                                                    |
|                              | <ul> <li>Soak the cotton swabs in an alcohol solution to remove all grease<br/>and dirt deposits on the contacts.</li> </ul>                                                   |
|                              | <ul> <li>Repeat cleaning several times</li> <li>Before replacing the battery, the contacts must be completely dry and no fluff should remain.</li> </ul>                       |
| Cradle contacts              | To clean the cradle contacts, remove the battery from the device.  - Soak the cotton swabs in an alcohol solution to remove all grease and dirt deposits on the contacts.      |
|                              | <ul> <li>Repeat cleaning several times</li> <li>Before the device is replaced in the cradle, the cradle contacts must be completely dry and no fluff should remain.</li> </ul> |

| Charger plug-in connector | Separate the charger from the power supply to clean the charger contacts.                                                    |
|---------------------------|----------------------------------------------------------------------------------------------------|
|                           | <ul> <li>Soak the cotton swabs in an alcohol solution to remove all grease<br/>and dirt deposits on the contacts.</li> </ul> |
|                           | Repeat cleaning several times                                                                                                |
|                           | Before the charger is reconnected to the power supply, the contacts must be completely dry and no fluff should remain.       |

# 6.4 Operation recommendations and requirements

## 6.4.1 Basic safety and health protection requirements

Consult your local health and safety officer to ensure that you are acquainted with the safety regulations in your company which serve to protect employees at the work place.

## 6.4.1.1 Ergonomic recommendation

The following recommendations should be considered for everyday work at the workplace:

- Avoid one-sided, constantly repetitive movements.
- Body posture should be as neutral as possible.
- Avoid exercising great force.
- Keep objects which are used frequently within a functional distance.
- Adjust the working height to the body height and type of work.
- Erect objects without vibration.
- Avoid the exercise of direct pressure.
- Ensure that tables and chairs are adjustable.
- There must be sufficient room for body movements.
- Ensure that the working environment is suitable.
- Optimise workflows.
- Alternate between the left and right hand as frequently as possible when conducting repetitive tasks.

Type 17-A1A.-.... and Type B7-A2A.-....

## 6.4.1.2 Vehicle installation

RF signals may impair incorrectly installed or inadequately shielded electronic systems in vehicles (including safety systems). If you have any questions on your vehicle, get in touch with the manufacturer or a sales person. You can also learn from the manufacturer whether additional equipment has been fitted to the vehicle. An airbag has a strong impact. Do NOT place objects, such as installed or portable radio equipment, in the area above the airbag or in the area of deployment of the airbag. If the radio equipment was not correctly installed in the vehicle, severe injuries may result if the airbag is triggered. Position the device within good range. Ensure that you have access to the device without having to take your eye off the road.

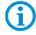

It is not permitted to connect a warning device which leads to horn sounds or light signals when receiving a call in road traffic.

## Road traffic safety

Do not take any notes and do not use the device when driving. Making a list of to-do's or browsing through the address book when driving has a negative influence on safe driving. When driving on the roads, you must primarily think of your safety and that of the other road users. You should therefore concentrate completely on the road. Check the legal provisions on the use of wireless devices in road traffic of the respective region. Always observe these. If you use a wireless device during driving, rely on your good judgment and remember the following:

- Become acquainted with the wireless device and its functions such as the shortcut dialing or dial repetition. These functions may prove to be useful if you would like to make a call without taking your eye off the road.
- 2. Where possible, use hands-free equipment.
- Let your dialogue partner know that you are behind the steering wheel. Where necessary, discontinue the call in dense traffic or poor weather conditions. Rain, sleet, snow, ice and even very dense traffic represent dangers.
- 4. Dial the required numbers carefully and estimate the traffic situation. Make your calls when you have brought your car to a stop or before you leave. Plan your calls such that they can be made when the car is parked. If you really must make a call during the trip, only dial a part of the number, check the road and look in the rear view mirror and then dial the rest of the number.
- 5. Do not surccumb to stressful and emotional telephone conversations which could take your attention from the road. Let your dialogue partner know that you are in a car and refrain from conversations which could take your attention away from the road.

- 6. Call for help using your mobile device if necessary. Dial the emergency services (9-1-1 in the USA and 1-1-2 in Europe) or other local emergency service numbers in the event of fire, accidents or medical emergences. Remember that these calls are free of charge on the wireless device! The call can be made independently of security code or networks with or without the SIM card.
- 7. Help your fellow humans in emergency situations with your mobile device. If you witness a serious accident, crime or other emergency, call the emergency service (9-1-1 in the USA and 1-1-2 in Europe) or another local emergency service number because you could be the one who needs help next time.
- 8. Call the breakdown service or a special mobile radio number for support if you encounter problems on the road. If you pass a car with a breakdown, which does not represent a serious impediment to traffic, pass traffic lights which do not function, a traffic accident with slight damage and without injured people or a possibly stolen car, please get in touch with the road police or another special mobile radio number for support.

"The mobile communication industry requests you to give safety priority when using your device/telephone."

## 6.4.2 Instructions on the use of Wireless Devices

Observe all warnings relating to the use of wireless devices.

## 6.4.2.1 Safety in aircraft

Switch off the wireless device when asked to do so by the ground staff and by employees of the airline. If your device has a flight mode or a similar function, find out about its correct use from the aircraft staff.

## 6.4.2.2 Safety in hospitals

Wireless devices emit radio frequencies and can cause disturbances to medical technical electrical devices. Wireless devices should be switched off on request when you are in hospitals, clinics or health establishments. This is intended to avoid any possible interference with sensitive medical equipment.

#### 6.4.2.3 Heart pacemakers

Manufacturers recommend that a minimum distance of 15 cm be observed between a wireless handheld device and a pacemaker to avoid potential interference. This guideline is in line with independent research results and recommendations of Wireless Technology Research.

- Wearers of heart pacemakers
- Persons with heart pacemakers should ALWAYS keep at least 15 cm away from the activated device.
- The device may not be worn by these persons in the breast pocket.
- The device should be held to the ear which is furthest away from the heart pacemaker.
- If you have reason to assume that interference has arisen, you should SWITCH OFF the device immediately.

#### 6.4.2.4 Hearing aids

The wireless device may cause disturbances to hearing devices. Get in contact with the manufacturer of your hearing device in the case of disturbances to ask about possible solutions.

- The device may not be worn in the breast pocket of these persons.
- The device should be held to the ear which is furthest away from the heart pacemaker.
- If you have reason to assume that interference has arisen, you should SWITCH OFF the device immediately.

#### 6.4.2.5 Other medical equipment

Ask your doctor or the manufacturer of the medical device to determine whether putting the wireless product into operation impairs the medical device.

#### 6.4.3 Equipment of the laser devices

Devices from Symbol/ZEBRA equipped with lasers comply with the Guidelines 21CFR1040.10 and 1040.11. (with the exception of the deviations set out in the Laser Notice No. 50 dated 24 June 2007) and EN 60825-1:2001,2007 und EN 62471:2006. The classification of the laser device is stated on a plate attached to the device.

Class 1 Laser devices are not considered to be hazardous when used for their intended purpose.

## **A** CAUTION

Laser radiation! Risk of damage to eyesight!

Do not look into the laser beam.

Laser devices of Class 2 work with a visible low volt light emitting diode. As for every bright light source, for example the sun, you should not look directly into the light beam. There is no information about the hazards of being briefly exposed to the laser light of a laser scanner of Class 2.

The use of control elements, adjustments or the application of procedures which do not comply with the instructions described here may lead to hazardous exposure to beams.

## 6.4.4 LED Devices

Complies with EN60825-1:2001 and EN 62471:2006.

#### 6.4.5 Restrictions to wireless devices

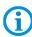

The use of wireless devices is possibly forbidden or restricted. This applies primarily on board aircraft, in hospitals, in the vicinity of explosive substances or under other hazardous conditions. If you are not sure which regulations apply to the use of the device, ask permission before switching it on.

#### Radio Modules

The device contain approved radio module(s). These module(s) are identified below. BARTEC/Zebra radio module supporting WLAN 802.11 a/b/g/n and Bluetooth.

Type(s): 21-148603-0B

## Bluetooth® Wireless Technology

This is an approved Bluetooth® product. For more information or to view End Product Listing, please visit <a href="https://www.bluetooth.org/tpg/listings,cfm">https://www.bluetooth.org/tpg/listings,cfm</a>

## Country-specific roaming

This device has the International Roaming function (IEEE802.11d) which ensures that the device is used on the channels prescribed for the respective country.

## Ad-hoc operation

The ad-hoc operation is restricted to the channels 36–48 (5150–5250 MHz). The use of this bandwidth is restricted to indoor areas; use outdoors is not permitted.

# 6.5 Frequency of Operation – FCC and IC

## 5 GHz Only

The use in the UNII (Unlicensed National Information Infrastructure) band 1 5150 -5250 MHz band is restricted to Indoor Use Only; any other use will make the operation of this device illegal.

## **Industry Canada Statement**

**Caution:** The device for the band 5150-5250 MHz is only for indoor usage to reduce potential for harmful interference to co-Channel mobile satellite systems. High power radars are allocated as primary users (meaning they have priority) of 5250-5350 MHz and 5650-5850 MHz and these radars could cause interference and/or damage to LE-LAN devices.

**Avertissement:** Le dispositive fonctionnant dans la bande 5150-5250 MHz est réservé uniquement pour une utilisation à l'intérieur afin de réduire les risques de brouillage préjudiciable aux systèmes de satellites mobiles utilisant les memes canaux.

Les utilisateurs de radars de haute puissance sont désignés utilisateurs principaux (c.-à-d., qu'ils ont la priorité) pour les bands 5250-5350 MHz et 5650-5850 MHz et que ces radars pourraient causer du brouillage et/ou des dommages aux dispositifs LAN-EL.

## 2.4 GHz Only

The available channels for 802.11 b/g operation in the US are Channels 1 to 11. The range of channels is limited by firmware.

## Radio Frequency Interference Requirements - FCC

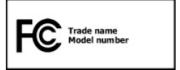

**Note:** This equipment has been tested and found to comply with the limits for a Class B digital device, pursuant to Part 15 of the FCC rules. These limits are designed to provide reasonable protection against

harmful interference in a residential installation. This equipment generates, uses and can radiate radio frequency energy and, if not installed and used in accordance with the instructions, may cause harmful interference to radio communications. However there is no guarantee that interference will not occur in a particular installation. If this equipment does cause harmful interference to radio or television reception, which can be determined by turning the equipment off and on, the user is encouraged to try to correct the interference by one or more of the following measures:

Reorient or relocate the receiving antenna.

Increase the separation between the equipment and receiver.

Connect the equipment into an outlet on a circuit different from that to which the receiver is connected.

Consult the dealer or an experienced radio/TV technician for help.

## FCC Note according to 15.21

Any changes or modifications not expressly approved by the party responsible for compliance could void the user's authority to operate the equipment.

## Radio Transmitters (Part 15)

This device complies with Part 15 of the FCC rules. Operation is subject to the following two conditions:

- (1) this device may not cause harmful interference, and
- (2) this device must accept any interference received, including interference that may cause undesired operation.

## Radio Frequency Interference Requirements - Canada

This Class B digital apparatus complies with Canadian ICES-003.

Cet appareil numérique de la classe B est conforme à la norme NMB-003 du Canada.

#### Radio Transmitters

This device complies with RSS 210 of Industry & Science Canada. Operation is subject to the following two conditions:

- (1) this device may not cause harmful interference and
- (2) this device must accept any interference received, including interference that may cause undesired operation.

Le présent appareil est conforme aux CNR d'Industrie Canada applicables aux appareils radio exempts de licence. L'exploitation est autorisée aux deux conditions suivantes:

- (1) l'appareil ne doit pas produire de brouillage, et
- (2) l'utilisateur de l'appareil doit accepter tout brouillage radioélectrique subi, même si le brouillage est susceptible d'en compromettre le fonctionnement.

Label Marking: The Term "IC:" before the radio certification only signifies that "Industry Canada" technical specifications were met.

## Country approvals

Regulatory markings, subject to certification, are applied to the device signifying the radio(s) is/are approved for use in the following countries: United States, Canada, Japan, China, S. Korea, Australia, and Europe.

Detailed information on the test symbol for other countries is provided in the EC declaration of conformity.

 Note: For 2.4-GHz-products: Europe covers, Belgium, Bulgaria, Denmark, Germany, Estonia, Finland, France, Greece, Great Britain, Ireland, Iceland, Italy, Latvia, Liechtenstein, Lithuania, Luxembourg, Malta, Netherlands, Norway, Austria, Poland, Portugal, Romania, Sweden, Switzerland, Slovakia, Slovenia, Spain, Czech Republic, Hungary and Cyprus.

## **WARNING**

Operation of the device without regulatory approval is illegal.

Type 17-A1A.-.... and Type B7-A2A.-....

#### Radio Transmitters

For RLAN Devices:

The use of 5 GHz RLAN's, for use in Canada, have the following restrictions:

Restricted Band 5.60 – 5.65 GHz

This device complies with RSS 210 of Industry Canada. Operation is subject to the following two conditions:

- (1) this device may not cause harmful interference and
- (2) this device must accept any interference received, including interference that may cause undesired operation.

Ce dispositif est conforme à la norme CNR-210 d'Industrie Canada applicable aux appareils radio exempts de licence. Son fonctionnement est sujet aux deux conditions suivantes:

- (1) le dispositif ne doit pas produire de brouillage préjudiciable, et
- (2) ce dispositif doit accepter tout brouillage reçu, y compris un brouillage susceptible de provoquer un fonctionnement indésirable.

Label Marking: The Term "IC:" before the radio certification only signifies that Industry Canada technical specifications were met.

# 6.6 Electromagnetic fields

## 6.6.1 International

## Reducing RF Exposure - Use Properly

Only operate the device in accordance with the instructions supplied.

## International

The device complies with internationally recognized standards covering human exposure to electromagnetic fields from radio devices. For information on "International" human exposure to electromagnetic fields refer to the BARTEC and Zebra Declaration of Conformity (DoC) at

http://www.motorolasolutions.com/doc

For further information on the safety of RF energy from wireless devices – see <a href="http://responsibility.motorolasolutions.com/index.php/downloads/">http://responsibility.motorolasolutions.com/index.php/downloads/</a>

located under Wireless Communications and Health.

## Europe

Handheld Devices

This device was tested for typical body-worn operation. Use only BARTEC Zebra tested and approved belt-clips, holsters, and similar accessories to ensure EU Compliance.

#### **US and Canada**

Co-located statement

To comply with FCC RF exposure compliance requirement, the antenna used for this transmitter must not be co-located or operating in conjunction with any other transmitter/antenna except those already approved in this filling.

## **Handheld Devices**

This device was tested for typical body-worn operation. Use only BARTEC tested and approved belt-clips, holsters, and similar accessories to ensure FCC Compliance. The use of third-party belt-clips, holsters, and similar accessories may not comply with FCC RF exposure compliance requirements, and should be avoided.

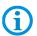

The MC92N0ex should only be worn on the body when switched off.

#### 6.6.2 Handheld devices

To comply with the FCC guidelines for high frequency devices, the aerial of the transmitter should be used in the direct vicinity of, or in an operation unit with, other transmitters/aerials with the exception of those approved in this document.

## SD card

The SD card slot provides a secondary, non-volatile memory. The slot is under the keypad of the MC92N0<sup>ex</sup>. Further information is provided in the documentation supplied with the card. Observe the manufacturer's recommendations on use.

# 6.7 Optimise operating times/change energy settings (WEH 6.5.3 only)

Factory settings of the MC92N0ex-IS for the WWAN and WLAN radio devices: ON.

## 6.7.1 Automatic shutdown in the case of lengthy standby periods

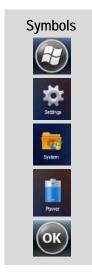

In the start menu under:

- > Settings symbol
- > System symbol
- > Power symbol
- > Advanced tab
- > Activate "Turn off device if not used for" box and select a value from the dropdown list.
- > Confirm selection with "OK".

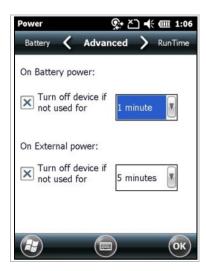

## 6.7.2 Change display backlight (increases the operating time of the battery)

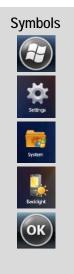

In the start menu under:

- > Settings symbol
- > System symbol
- > Backlight symbol
- > Battery Power tab
- > Activate "Disable backlight if device is not used for" box and select a value from the dropdown list.
- > Brightness tab
- > Select Disable backlight option. The brightness of the backlight can be regulated with a controller.
- > Confirm selection with "OK".

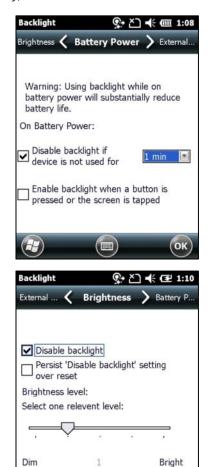

## 6.7.3 Change keypad background lighting (increases the operating time of the battery)

# Symbols Settings Settings System Keykgnt

In the start menu under:

- > Settings symbol
- > System symbol
- > Keylight symbol
- > Battery Power tab
  Activate "Disable keylight if device if not used for" option and select a value from the dropdown list.
- > Advanced tab
  Select "Disable keylight" option. The brightness of the backlight can be regulated with a controller or switched off.
- > Confirm selection with "OK".

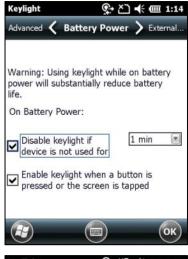

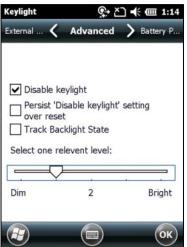

Type 17-A1A.-.... and Type B7-A2A.-....

#### 6.7.4 Switch off radio connections

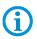

Products with Bluetooth® Wireless technology:

This device is an approved Bluetooth® product. Further information is available at http://www.bluetooth.org/tpg/listings.cfm Manufacturer: ZEBRA

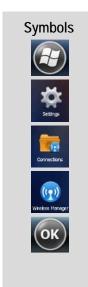

Windows Embedded Handheld 6.5.3 devices have a simple and central possibility in the form of the **Wireless Manager** to deactivate and configure all wireless functions of the device.

#### In the start menu under:

- > Settings symbol
- > Connections symbol
- > Wireless Manager symbol

Activate/deactivate wireless connection:

- > activate respective button.
- > All button

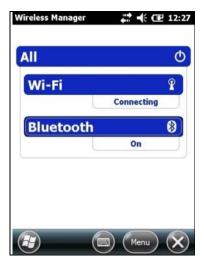

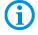

Wireless connections depend on the configuration.

## 6.8 Software versions

Existing software versions and operating systems in the MC92N0ex\_IS:

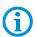

The software is not relevant to the explosion protection of the device. See the ZEBRA documentation for further information.

## 6.8.1 OEM

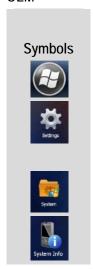

## In the start menu under:

- > Settings symbol
- > System symbol
- > System Info symbol
- > System tab

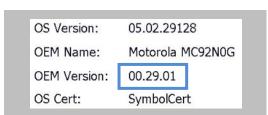

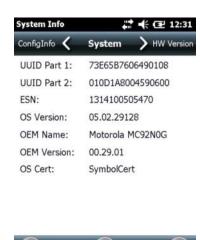

Type 17-A1A.-.... and Type B7-A2A.-....

#### 6.8.2 AKU

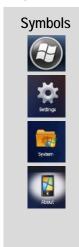

In the start menu under:

- > Settings symbol
- > System symbol
- > About symbol
- > Version tab

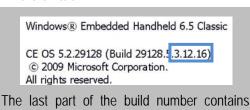

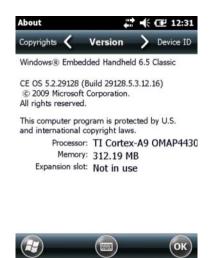

#### 6.8.3 Bluetooth

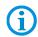

The "BTExplorer" application is only available if the "StoneStreet One Bluetooth Stack" function is activated. Further information is provided in the ZEBRA "User Manual on Integration".

# **Symbols**

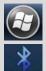

In the start menu under:

storage battery number.

- > Moto BT UI Information symbol
- > My Device Information symbol

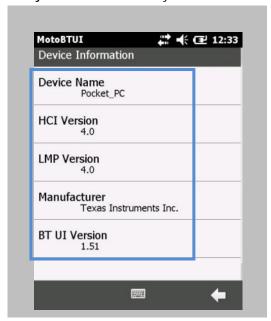

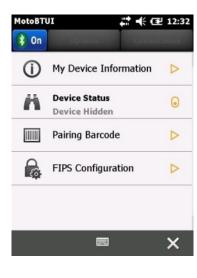

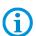

The MC92N0 with Bluetooth technology uses either the StoneStreet Bluetooth stack or the Microsoft Bluetooth stack. To write an application that uses the StoneStreet One Bluetooth stack APIs refer to the Zebra Solutions Enterprise Mobility Developer Kit (EMDK) Help. Further information is provided in the ZEBRA "User Manual on Integration".

Type 17-A1A.-.... and Type B7-A2A.-....

## 6.8.4 "Fusion" software

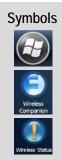

In the start menu under:

- > Wireless Companion symbol
- > Wireless Status symbol
- > Point 7 "Versions"

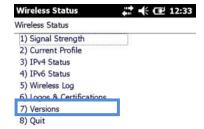

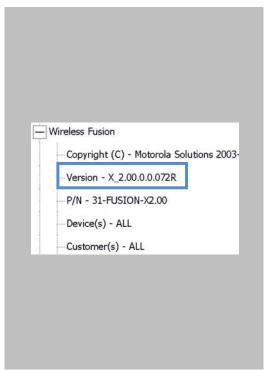

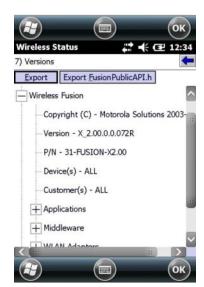

# Faults and Troubleshooting

#### **A** DANGER

There is a risk of fatal injury in an explosive atmosphere!

Examine defective devices and any accessories only outside the potentially explosive atmosphere.

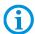

Information on fault rectification is provided in the User Manual or the Integration Manual from ZEBRA.

http://www.motorola.com/Business/US-EN/Enterprise+Mobility

on the ZEBRA website.

ZEBRA website for the MC9200 manuals for the non-Ex protected version

- Support
- Mobile Computer, Barcode Scanners & RFID/RuBee
   Set Product Manuals
- Product Manuals
- Mobile Computers
- MC9200
- Click on "More" to obtain the complete list.

# 7.1 Resetting the MC92N0<sup>ex</sup>

## 7.1.1 Windows Embedded Handheld and Windows CE Devices

If the applications stop working while the MC92N0<sup>ex</sup> is used, it is recommendable to reboot the device.

There are two re-booting functions: warm boot and cold boot. If these types of rebooting don't help, the MC92N0ex operating system can be reset to the factory defaults by a "CleanBoot".

#### 7.1.2 On a Windows CE 7.0 device

- A warm boot starts the MC92N0<sup>ex</sup> again and shuts down all running programs.
- A cold boot also restarts the MC92N0<sup>ex</sup>, but erases all stored records and entries in RAM. Data saved in flash memory or a memory card is not lost. In addition it returns formats, preferences and other settings to the factory default settings.

# **ATTENTION**

## Incorrect handling may cause damage to property!

▶ Data stored in the flash memory or on a memory card is not lost. First perform a warm boot. The MC92N0<sup>ex</sup> is re-started and all stored data records and entries are preserved. If the MC92N0<sup>ex</sup> still does not respond after a warm boot, perform a cold boot.

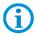

Any data previously synchronized with a computer can be restored during the next ActiveSync operation.

# 7.1.2.1 Warm boot

## To perform a warm boot

1. Hold down the Power button for approximately five seconds. As soon as the MC92N0<sup>ex</sup> starts to perform a warm boot release the Power button.

#### 7.1.2.2 Cold Boot

## **ATTENTION**

# Incorrect handling may cause damage to property!

▶ Performing a cold boot restores formats, preferences and other settings to the default settings.

#### To perform a cold boot:

- 1. Press the red **Power** button. The **PowerKey Action** window appears.
- 2. Tap Safe Battery Swap.
- 3. Press the primary battery release on the MC92N0<sup>ex</sup> to partially eject the battery from the MC92N0<sup>ex</sup> (see chapter 5.5.1 Insert battery)
- 4. While the battery is partially released, simultaneously press and release the handle trigger and the Power button.
- 5. Push the battery to fully re-insert it in the MC92N0<sup>ex</sup>. One audible click can be heard as the battery is fully inserted.
- 6. The MC92N0ex reboots.
- 7. Calibrate the screen. See Calibrating the Screen in the Zebra User Guide to calibrate the MC92N0<sup>ex</sup> screen.

#### 7.1.3 On a Windows Embedded Handheld 6.5.3 device

- A warm boot starts the MC92N0<sup>ex</sup> again and shuts down all running programs.
- A cold boot also restarts the MC92N0ex, but erases all stored records and entries in RAM. In addition, some new drivers are installed

## **ATTENTION**

# Incorrect handling may cause damage to property!

▶ Data stored in the flash memory or on a memory card is not lost. First perform a warm boot. The MC92N0<sup>ex</sup> is re-started and all stored data records and entries are preserved. If the MC92N0<sup>ex</sup> still does not respond after a warm boot, perform a cold boot.

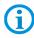

Any data previously synchronized with a computer can be restored during the next ActiveSync operation.

#### 7.1.3.1 Warm Boot

## To perform a warm boot

1. Hold down the Power button for approximately five seconds. As soon as the MC92N0ex starts to perform a warm boot release the Power button.

#### 7.1.3.2 Cold Boot

## **ATTENTION**

#### Incorrect handling may cause damage to property!

Performing a cold boot restores formats, preferences and other settings to the default settings.

#### To perform a cold boot:

- 2. Press the red **Power** button. The **PowerKey Action** window appears.
- 3. Tap Safe Battery Swap.
- 4. Press the primary battery release on the MC92N0<sup>ex</sup> to partially eject the battery from the MC92N0<sup>ex</sup>. (described in chapter 5.4.1 Insert battery)
- 5. While the battery is partially released, simultaneously press and release the handle trigger and the Power button.
- 6. Push the battery to fully re-insert it in the MC92N0ex. One audible click can be heard as the battery is fully inserted.
- 7. The MC92N0<sup>ex</sup> reboots.

Type 17-A1A.-.... and Type B7-A2A.-....

## 7.1.3.3 Clean Boot

# **ATTENTION**

Incorrect handling may cause damage to property!

- ▶ Performing a clean boot restores formats, preferences and other settings to the factory settings.
- 1. Download the Clean Boot Package from the Zebra Support Central. Follow the instructions included in the package for installing the package onto the MC92N0<sup>ex</sup>.

# 8. Service, Inspection, Repair

Commissioning and service of Mobile Computers may be conducted exclusively by trained and qualified staff! The staff is familiar with the installation, assembly, commissioning and operation of the Mobile Computers, has been informed about the risks and has the qualifications necessary for this work.

# 8.1 Service intervals

The mechanical state of the device should be regularly checked. The service intervals will depend on the ambient conditions. We recommend that a service be conducted at least once a year. Regular servicing is not necessary if the device is correctly operated in accordance with the installation instructions and under appropriate consideration of the ambient conditions.

## **A** DANGER

Prevent electrostatic charging in potentially explosive atmospheres. There is a risk of fatal injury in an explosive atmosphere!

▶ Do not dry wipe or clean devices.

# 8.2 Inspection

According to EN 60079-17, IEC 60079-17, EN 60079-19 and IEC 60079-19, the owner/operator of electrical plants in potentially explosive atmospheres is obliged to have these plants checked by an electrician to ensure that they are in a correct condition.

# 8.3 Service and repair work

In addition to Directive 99/92/EC, standards EN 60079-17, IEC 60079-17, EN 60079-19 and IEC 60079-19 also apply to the servicing and repair as well as the testing of accompanying operating devices.

Work connected with assembly/dismantling, operation and servicing may only be conducted by trained specialists. All statutory requirements and other binding guidelines on occupational health and safety, accident prevention and environmental protection must be observed.

# 8.3.1 Information on sending in for repairs

The following information is required for the repair.

- Series number of the device (see manufacturer's label)
- Model number or product name (see manufacturer's label)
- Software type and version number (see Chapter 6.7)

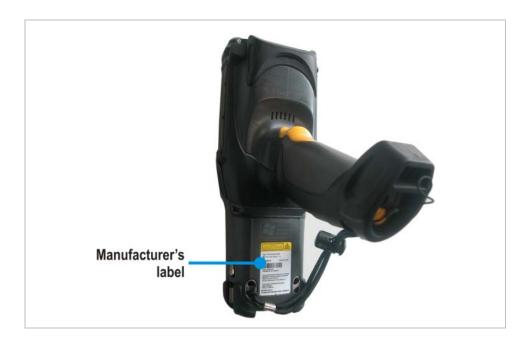

Please read through the handling guidelines for the RMA process before you send in a defective device for repair. Then complete the RMA form (Return Merchandise Authorization), sign it and send it to our "Returns Centre".

E-Mail: <u>services@bartec.de</u> Fax: +49 7931 597-119

We cannot guarantee the processing within the contractually agreed period for any returns received by us without RMA number.

The handling guidelines and the RMA form are available for download from our website:

# http://www.bartec.de

- > Quality and culture
- > RMA form

If you have any questions, please send us an e-mail or give us a call.

E-Mail: <u>services@bartec.de</u>
Telephone: +49 7931 597-444

# 9. Disposal

The Mobile Computers contain metallic and plastic parts and electronic components.

Our devices are intended as professional electric devices for business use only, referred to as B2B devices under the WEEE-Directive. The WEEE directive sets the framework for waste electric and electronic equipment handling procedures which are to apply throughout the EU. This means that you are not permitted to dispose of this equipment in normal household refuse. It should not be given to the collection sites set up by the public waste management authorities either but instead it should be disposed of in a separate collection in an environmentally sound manner.

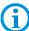

Any product we supply can be returned by our customers to us when the time has come to dispose of it. We will ensure that it is disposed of in accordance with the respective applicable statutory regulations.

The sender pays the costs of the dispatch/packaging.

# 10. Dispatch and Packaging Information

# **ATTENTION**

Sensitive devices! Damage may be caused by incorrect packaging!

► Use original packaging for transport.

# 11. Accessories, Spare Parts

| Mobile Computer MC92N0ex-IS                                                |            |              |  |
|----------------------------------------------------------------------------|------------|--------------|--|
| Description                                                                |            | Order number |  |
| Spare battery                                                              |            |              |  |
| 7.4 V/2400 mAh, Li-Ion Battery                                             | ATEX/IECEx | 17-A1Z0-0001 |  |
| 7.4 V/2400 mAh, Li-Ion Battery                                             | UL         | 17-A1Z0-0002 |  |
| Spare keypad with blue overlay for ATEX / IECEx / UL - ATEX and Division 1 |            |              |  |
| with 28 keys                                                               |            | 05-0080-0438 |  |
| with 43 keys                                                               |            | 05-0080-0440 |  |
| with 53 keys                                                               |            | 05-0080-0441 |  |
| with 53 keys for VT Emulation                                              |            | 05-0080-0442 |  |
| with 53 keys for 3270 Emulation                                            |            | 05-0080-0443 |  |
| with 53 keys for 5250 Emulation                                            |            | 05-0080-0444 |  |

| Mobile Computer MC92N0ex-NI                                                 |            |              |  |
|-----------------------------------------------------------------------------|------------|--------------|--|
| Description                                                                 |            | Order number |  |
| Spare battery                                                               |            |              |  |
| 7.4 V/2400 mAh, Li-Ion Battery                                              | ATEX/IECEx | B7-A2Z0-0006 |  |
| 7.4 V/2400 mAh, Li-lon Battery                                              | UL         | B7-A2Z0-0006 |  |
| Spare keypad with green overlay for ATEX Zone 2 and Zone 22 / UL Division 2 |            |              |  |
| with 28 keys                                                                |            | 05-0080-0577 |  |
| with 43 keys                                                                |            | 05-0080-0578 |  |
| with 53 keys                                                                |            | 05-0080-0579 |  |
| with 53 keys for VT Emulation                                               |            | 05-0080-0580 |  |
| with 53 keys for 3270 Emulation                                             |            | 05-0080-0581 |  |
| with 53 keys for 5250 Emulation                                             |            | 05-0080-0582 |  |

| General                                                      |                   |  |  |
|--------------------------------------------------------------|-------------------|--|--|
| Description                                                  | Order number      |  |  |
| SD cards                                                     |                   |  |  |
| with 1 GB                                                    | 17-28BE-F006/0002 |  |  |
| with 2 GB                                                    | 17-28BE-F006/0003 |  |  |
| with 4 GB                                                    | 17-28BE-F006/0004 |  |  |
| with 8 GB                                                    | 17-28BE-F006/0005 |  |  |
| with 16 GB                                                   | 17-28BE-F006/0006 |  |  |
| with 32 GB                                                   | 17-28BE-F006/0007 |  |  |
| Protective Display Foil                                      |                   |  |  |
| for gas group IIA and IIB                                    | 17-A1Z0-0003      |  |  |
| Leather Holster                                              |                   |  |  |
| for MC92N0ex-K RFID                                          | 03-9809-0023      |  |  |
| for MC92N0ex-G RFID                                          | 03-9809-0024      |  |  |
| for MC92N0ex-G und MC92N0ex-K with belt clip and turned part | 03-9809-0026      |  |  |
| turned part for holster                                      | 03-9809-0027      |  |  |
| Single Slot Cradle Set                                       |                   |  |  |
| for the non Ex area                                          | 05-0079-0018      |  |  |
| 4-Slot Ethernet Cradle Set for the non Ex area               |                   |  |  |
| 4-Slot Ethernet Cradle                                       | 03-9849-0026      |  |  |
| Power supply                                                 | 03-9911-0021      |  |  |
| DC Line cord Power supply <-> Cradle                         | 03-9919-0010      |  |  |
| AC Line cord - 3 wired - EU                                  | 03-9609-0011      |  |  |
| AC Line cord - 3 wired - US                                  | 03-9609-0021      |  |  |
| 4-fach Charging station Set for the non Ex area              |                   |  |  |
| 4-Slot Charging station                                      | 03-9849-0052      |  |  |
| Power supply                                                 | 03-9911-0021      |  |  |
| DC Line cord Power supply <-> Cradle                         | 03-9919-0010      |  |  |
| AC Line cord - 3 wired - EU                                  | 03-9609-0011      |  |  |
| AC Line cord - 3 wired - US                                  | 03-9609-0021      |  |  |
| 4-Slot Rapid Charging Station UBC2000                        |                   |  |  |
| for the non Ex area incl. power supply and DC line cord      | 03-9915-0004      |  |  |
| Battery adapter                                              | 03-9919-0007      |  |  |
| AC Line cord - 3 wired - EU                                  | 03-9609-0011      |  |  |
| AC Line cord - 3 wired - US                                  | 03-9609-0021      |  |  |

# 12. Additional Information

# **12.1** Links

http://www.bartec-group.com

BARTEC website

http://www.bartec.de/automation-download/

**BARTEC** Downoad website

http://www.motorolasolutions.com/US-EN/Enterprise+Mobility

**ZEBRA** website

The ZEBRA page for the MC9200 User Manuals and software of the non-explosion protected version

- Support
- Mobile Computers, Barcode Scanners => Selelect a Produkt Mobile Computers
- Handheld Computers
- MC9200
- Click on "More" for complete list

The ZEBRA product information page for the MC9200 of the non-explosion protected version

- Products
- Mobile Computers
- Handheld Computers
- MC9200

# http://www.Microsoft.com

Microsoft page for Active Sync or Windows Mobile Device Center

# **Declaration of Conformity**

Mobile Computer MC92N0ex-IS - Zone 1

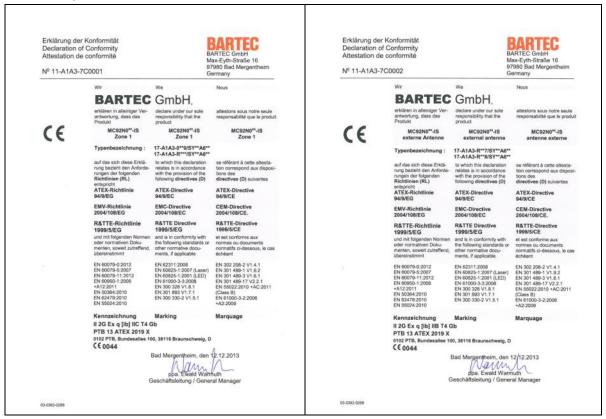

#### Mobile Computer MC92N0ex-NI - Zone 2/22

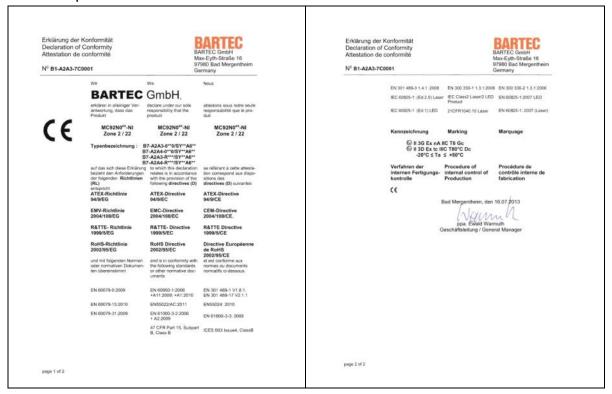

# Mobile Computer MC92N0ex-NI – Zone 2/22

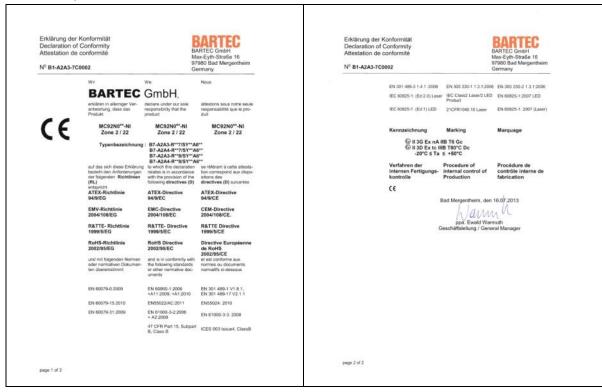

All certification see <u>www.bartec-group.com</u>